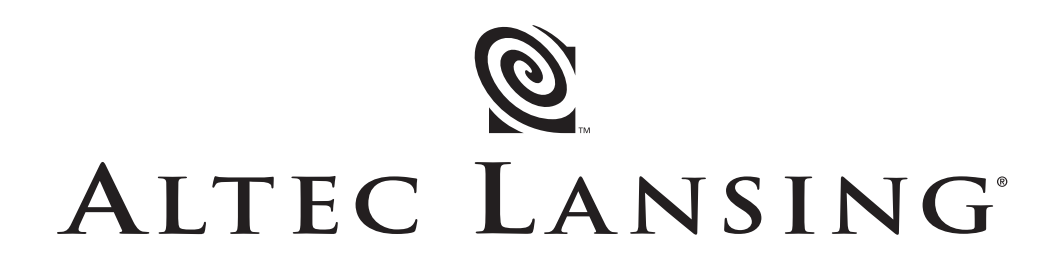

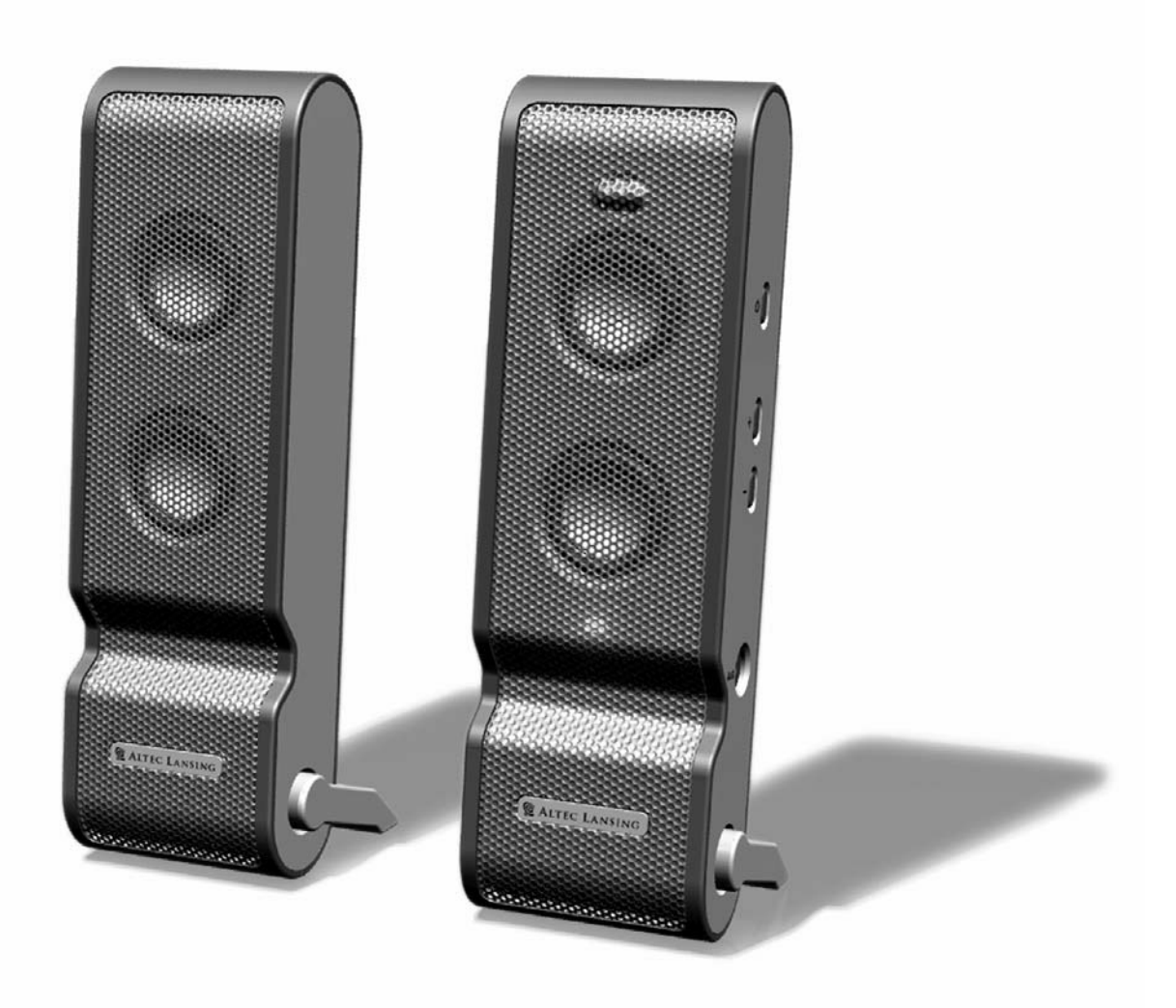

*User's guide Guía del usuario* **XT2** *Mode d'emploi Guia do Usuário*

Download from Www.Somanuals.com. All Manuals Search And Download.

Download from Www.Somanuals.com. All Manuals Search And Download.

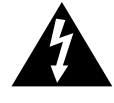

The lightning flash with arrowhead, within an equilateral triangle, is intended to alert the user to the presence of uninsulated "dangerous voltage" within the product's enclosure that may be of sufficient magnitude to constitute a risk of electric shock to persons.

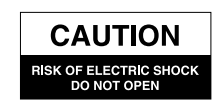

Caution: To prevent the risk of electric shock, do not remove cover (or back). No user-serviceable parts inside. Refer servicing to qualified service personnel.

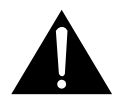

The exclamation point within an equilateral triangle is intended to alert the user to the presence of important operating and maintenance (servicing) instructions in the literature accompanying the appliance.

#### **CAUTION**

To prevent electric shock do not use this (polarized) plug with an extension cord, receptacle or other outlet unless the blades can be fully inserted to prevent blade exposure.

#### **WARNING**

TO REDUCE THE RISK OF FIRE OR ELECTRIC SHOCK, DO NOT EXPOSE THIS APPLIANCE TO RAIN OR MOISTURE.

**CONNECTING THE POWER CORD (AC WALL SOCKET)** 

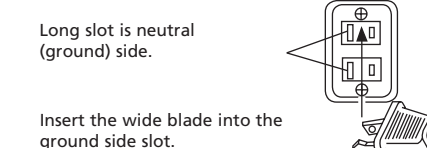

## **IMPORTANT SAFETY INSTRUCTIONS**

- 1. Read these instructions.
- 2. Keep these instructions.
- 3. Heed all warnings.
- 4. Follow all instructions.
- 5. Do not use this apparatus near water This apparatus shall not be exposed to dripping or splashing, and no objects filled with liquids, such as vases, shall be placed on the apparatus.
- 6. Clean only with dry cloth.
- 7. Do not block any ventilation openings. Install in accordance with the manufacturer's instructions. The apparatus should not be situated on a bed, sofa, rug or similar surface that may block the ventilation openings. The apparatus must not be placed in a built-in installation, such as a closed bookcase or cabinet that may impede the flow of air through the ventilation openings. Ventilation should not be impeded by covering the openings with items such as newspapers, tablecloths, curtains, etc.
- 8. Do not install near any heat sources such as radiators, heat registers, stoves, or other apparatus (including amplifiers) that produce heat.
- 9. No naked flame sources, such as lighted candles, should be placed on the apparatus.
- 10. Do not defeat the safety purpose of the polarized or grounding-type plug. A polarized plug has two blades with one wider than the other. A grounding type plug has two blades and a third grounding prong. The wide blade or the third prong are provided for your safety. If the provided plug does not fit into your outlet, consult an electrician for the replacement of the obsolete outlet.
- 11. Protect the power cord from being walked on or pinched particularly at plugs, convenience receptacles, and the point where they exit from the apparatus.
- 12. Do not install in an area which impedes the access to the power plug. Disconnecting the power plug is the only way to completely remove power to the product and must be readily accessible at all times.
- 13. Power source Use only power supplies of the type specified in the operating instructions or as marked on the appliance. If a separate power supply is included with this apparatus, do not substitute with any other power supply – use only manufacturer-provided power supplies.
- 14. Unplug this apparatus during lightning storms or when unused for long periods of time.
- 15. Refer all servicing to qualified service personnel. Servicing is required when the apparatus has been damaged in any way, such as power-supply cord or plug is damaged, liquid has been spilled or objects have fallen into the apparatus, the apparatus has been exposed to rain or moisture, does not operate normally, or has been dropped. For service, refer to qualified service personnel, return to the dealer, or call the Altec Lansing service line for assistance.
- 16. For products which incorporate batteries, please refer to local regulations for proper battery disposal.

#### **ALTEC LANSING TECHNOLOGIES, INC. ONE YEAR LIMITED WARRANTY (TWO-YEAR LIMITED WARRANTY IN THE EUROPEAN UNION AND ASIA)**

**What Does The Warranty Cover?:** Altec Lansing warrants that its products shall be free from defects in materials or workmanship, with the exceptions stated below.

**What Is The Period Of Coverage?:** For units purchased in European Union or Asia, this warranty runs for two years from the date of purchase. For units not purchased in Europe or Asia, this warranty runs for one year from the date of purchase. The term of any warranties implied by law shall expire when your limited warranty expires. Some states and/or Member States in the European Union do not allow limitations on how long an implied warranty lasts, so the above limitation may not apply to you.

**What Does The Warranty Not Cover?:** This warranty does not cover any defect, malfunction or failure that occurs as a result of: improper installation; misuse or failure to follow the product directions; abuse; or use with improper, unintended or faulty equipment. (For information on proper installation, operation and use consult the manual supplied with the product. If you require a replacement manual, you may download a manual from **www.alteclansing.com**.) Also, consequential and incidental damages are not recoverable under this warranty. Some states do not allow the exclusion or limitation of incidental or consequential damages, so the above limitation or exclusion may not apply to you.

**What Will Altec Lansing Do To Correct The Problem?:** Altec Lansing will, at its option, repair or replace any product that proves to be defective in material or workmanship. If your product is no longer being manufactured, or is out of stock, at its option, Altec Lansing may replace your product with a similar or better Altec Lansing product.

**How To Get Warranty Service:** To get a covered product repaired or replaced, you must contact Altec Lansing during the warranty period by email (csupport@alteclansing.com). You must include in your email, your name, address, email address, telephone number, date of purchase and a complete description of the problem you are experiencing. In the United States, you may alternatively contact Altec Lansing by telephone at 1-800-ALTEC88 — please be prepared to provide the same information. If the problem appears to be related to a defect in material or workmanship, Altec Lansing will provide you a return authorization and instructions for return shipment. Return shipments shall be at the customer's expense, and the return must be accompanied by the original proof of purchase. You should insure the shipment as appropriate because you are responsible for the product until it arrives at Altec Lansing.

**How Will State Law Affect Your Rights?:** This warranty gives you specific legal rights, and you may also have other rights which vary from state to state. Please note that in the European Union, you as a consumer might have other legal rights under national legislation of European Union Member States governing the sale of Altec Lansing's goods. Those rights are not affected by this guarantee.

The above limited warranties and remedies are sole warranties and remedies available to purchaser, if, and to the extent, valid and enforceable under the applicable law.

#### **CUSTOMER SERVICE**

The answers to most setup and performance questions can be found in the Troubleshooting guide. You can also consult the FAQs in the customer support section of our Web site at **www.alteclansing.com**. If you live in North America and still can't find the information you need, please call our customer service team for assistance before returning the speakers to your retailer under their return policy. Tel: 800-258-3288

Email: csupport@alteclansing.com

If you live outside of North America, please visit our website at **www.alteclansing.com** and select your region to locate your country's distributor.

For the most up-to-date information, be sure to check our Web site at **www.alteclansing.com**.

© 2003 Altec Lansing Technologies, Inc.

Designed and engineered in the USA and manufactured in our ISO9002 certified factory. United States Patents 4429181 and 4625328 plus other patents pending.

#### **INTERNATIONAL DISTRIBUTION**

International customers: For information regarding the distribution of Altec Lansing products in your country, please visit **www.alteclansing.com** and click on your region.

## **FCC NOTE**

This device complies with Part 15 of the FCC Rules. Operation is subject to the following two conditions:

- 1. This device may not cause harmful interference.
- 2. This device must accept any interference received, including interference that may cause undesired operation.

# **XT2 Two-Piece Dual-Powered Portable Audio System**

Thank you for purchasing this Altec Lansing product. For generations, Altec Lansing has been first in audio innovation. Today, our line of powered speakers has received more performance awards than any other brand. In all kinds of desktop environments, in every price range, Altec Lansing offers sound of distinction — giving even the most demanding customers the audio enjoyment they seek. Just listen to this!

## **BOX CONTENTS**

- Two speakers
- Universal power supply with international plug set
- USB cable
- 3.5 mm stereo cable
- Deluxe carry case
- User's guide

## **Setting-up Your Speakers**

- Unfold the stand by pressing on the metallic bar located on the front of each speaker. The stand will automatically pivot 270 degrees. Note: To close the stand, gently rotate it back to the closed position until it locks into place.
- Locate the retractable speaker-to-speaker cable on the rear of the left speaker, and pull it gently to connect it to the rear of the right speaker.

Caution: To prevent full speed speaker cable return, press the button near the cable and hold the cable when rewinding.

## **Placing Your Speakers**

Arrange the speakers to suit your listening tastes — from right next to the laptop computer to as far apart as the speaker cords allow.

For optimum sound, speakers should be placed in a left/right configuration, preferably apart and at equal distance from the center of the listening area. This will offer the best stereo imaging and provide the most satisfying results.

Note: The speakers ARE magnetically shielded and can be placed close to video displays such as computer monitors and TVs without distorting the image.

## **Powering Your Speakers**

There are two different ways to provide your speakers with the required electrical power.

• Use your laptop to power your speakers: Locate the USB cable and connect the smaller connector (USB Mini B) to the back of the right speaker, and the larger connector (USB A) to the USB port on the PC computer, Mac computer, or USB hub. The USB connection will provide both the power and the audio signal to the speaker system.

Warning: If you are using your laptop to power your speakers, make sure the laptop is turned on and is not in sleep-mode.

• OR use a wall outlet to power your speakers: Insert the barrel connector from the universal power supply into the DC connector on the side of the XT2 system. After this connection is made, insert the power supply into a wall outlet.

## **Making Connections**

Various connection schemes between your audio source and the speaker system are available. Determine if you'll be setting up the speaker system for laptop computer or PC, portable audio device, or console gaming, then skip to the appropriate section. To ensure firsttime operation as expected, please carefully follow the connection sequences described below in the order indicated.

Note: Turn off the audio source (i.e., your laptop, PC, MP3 player, Sony PlayStation, etc.) before connecting it to the speaker system.

## **Laptop Computer or PC**

Installation instructions vary depending on your computer's operating system. Determine which operating system is installed on your computer and skip to the appropriate section. Once the installation is completed you will be able to control the system using the computer operating system's audio controls or the XT2's controls on the right speaker.

Note: Your operating system's installation CD may be required to complete the installation.

## **Mac OSX:**

• XT2 installation will start automatically once USB cable connections are made.

## **Windows XP:**

• XT2 installation will start automatically once USB cable connections are made.

## **Windows 98SE:**

• Follow the on-screen prompts to complete the installation.

• Note: When using Windows 98SE you will need to use software which supports "Digital Audio Extraction" such as Microsoft Windows Media Player 7 or higher. Your CD Drive will also need to support "Digital Audio Extraction." Otherwise you will not be able to hear CD audio.

#### **Windows 2000/Windows Millennium Edition (ME):**

- 1. Start the "Device Manager" (Consult your operating system's online help for information on accessing "Device Manager.")
- 2. Click the "+" sign to the left of the "DVD/CD-ROM drive(s)" item in the list.
- 3. Right-click on the "DVD/CD-ROM drive(s)" device for which you wish to enable the "Digital Audio Extraction" feature, and select the "Properties" menu item.
- 4. Select the "Properties" tab from the "Properties" sheet.
- 5. Check the "Enable digital CD audio for this CD-ROM device" box. If the checkbox is disabled, your drive does not support this feature and you will not be able to listen to CD Audio with the XT2.

Note: You may need to restart you computer for this change to take effect.

## **Portable Audio Device (MP3, Portable CD Players, Portable DVD Players, etc.)**

• Locate the 3.5mm stereo cable and connect one end to the auxiliary input (AUX) on the side of the right speaker, and the other end to the "line-out," "audio-out," or headphone jack on your portable audio device.

Warning: If you would like to connect an alternate audio source via the auxiliary input (AUX) — such as a CD player or MP3 player — while the XT2 is connected to a laptop via the USB port, you must first set the "Mic in/Wave in" input slider on your laptop to its minimum position (Please note that this will disable the XT2's microphone feature.) Please refer to the "Disabling the Mic in/Wave in Input Slider" section for details.

## **Console Gaming**

Note: Connection to a console game system requires the use of the Console Gaming Y-Adapter, which is not included. This adapter can be purchased at **www.alteclansing.com**.

Most console game systems feature dual-RCA outputs. To connect your speakers, follow the steps below:

- 1. Make sure the power to your console gaming system is turned off.
- 2. The Console Gaming Y-Adapter has a 3.5 mm stereo jack on one end and two RCA jacks on the other — one red and one white.
- 3. Locate the red and white RCA plugs on the end of the cable connected to the back of your console gaming system. Connect them to the matching red and white RCA jacks on the Console Gaming Y-Adapter.
- 4. Locate the 3.5mm stereo cable and connect one end to the auxiliary input (AUX) on the side of the right speaker, and the other end to the 3.5mm stereo jack on the Console Gaming Y-Adapter.

Warning: If you would like to connect an alternate audio source via the auxiliary input (AUX) — such as a CD player or MP3 player — while the XT2 is connected to a laptop via the USB port, you must first set the "Mic in/Wave in" input slider on your laptop to its minimum position (Please note that this will disable the XT2's microphone feature.) Please refer to the "Disabling the Mic in/Wave in Input Slider" section for details.

## **For Additional Bass**

This speaker system is equipped with a subwoofer jack ("SUB OUT"). This output should only be used to connect an Altec Lansing optional subwoofer specifically designed to increase the bass output of this speaker system. Please check **www.alteclansing.com** for availability information.

## **POWERING ON**

- 1. Turn on the audio source.
- 2. Turn on the speaker system by pushing the power button on the right speaker. An LED will light on the front of the right speaker when the power is on.

Note: To avoid hearing a popping sound when you turn on your Altec Lansing speaker system, always turn on your audio source first.

## **Volume**

The "+" and "–" volume buttons on the right speaker control the master volume. Push the "+" button to increase the volume and push the "–" button to decrease the volume.

Note: The XT2 volume output and microphone input can be controlled using the Windows or Mac operating system, if so desired. While the XT2 has been tuned for optimal performance, bass and treble output can also be controlled using the Windows or Mac operating system.

## **Treble and Bass**

It is possible to adjust the XT2 treble and bass when the XT2 is not connected to a laptop via a USB cable.

To adjust the bass:

1. Press both the "+" and "–" volume buttons simultaneously. The power LED will flash slowly.

2. Push the "+" button to increase the bass and push the "–" button to decrease the bass. The LED will stop flashing after five seconds of inactivity.

Note: To set the bass to its default setting, press the power button while the LED is flashing slowly.

To adjust the treble:

- 3. Press both the "+" and "–" volume buttons simultaneously twice. The power LED will flash quickly.
- 4. Push the "+" button to increase the treble and push the "–" button to decrease the treble. The LED will stop flashing after five seconds of inactivity.

Note: To set the bass to its default setting, press the power button while the LED is flashing quickly.

## **Setting the Mic in/Wave in Input Slider to its Minimum Position**

If you would like to connect an alternate audio source via the auxiliary input (AUX) — such as a CD player or MP3 player — while the XT2 is connected to a laptop via the USB port, you must first set the "Mic in/Wave in" input slider on your laptop to its minimum position. Windows users:

- Click on "Start" and select the Programs > Accessories > Entertainment > Volume control option.
- Under the "Options" menu, select "Properties."
- Click the "Recording Radio" button and close the window by clicking "OK."
- Move the "Mic in/Wave in" slider to its minimum position. Mac users:
- Open the "System Preferences" window.
- Click "Sound."
- Select "Input."
- Select "Altec Lansing XT2 USB Audio" from the list.
- Move the "Input Volume" slider to its minimum position.

Note: This action will allow you to play an alternate audio source but will disable the XT2 microphone feature. Unchecking the same box will re-activate the microphone.

## **System Specifications\***

Altec Lansing's superior sound comes from our proprietary technology, which utilizes custom-built, high-fidelity drivers, state-of-the-art equalization circuitry, and a harmonious mix of the following specifications:

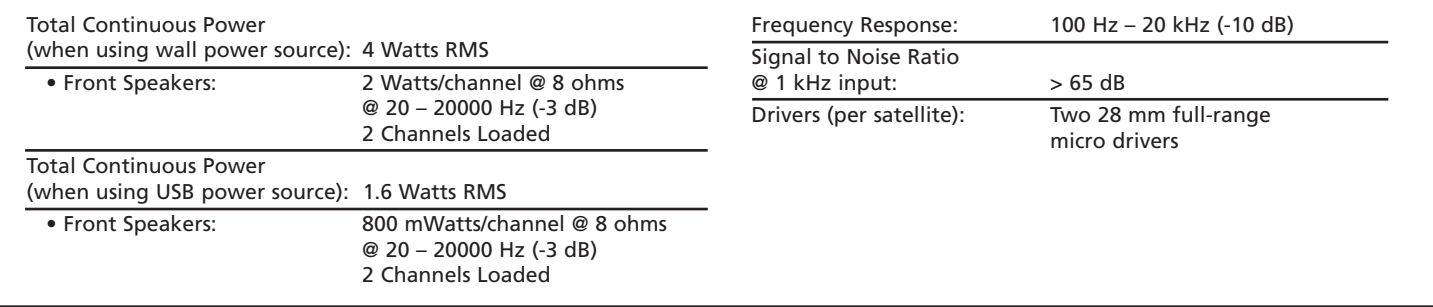

\*Power rating conforms to FTC Amplifier Rule #16 C.F.R. Part 432.

# **Troubleshooting**

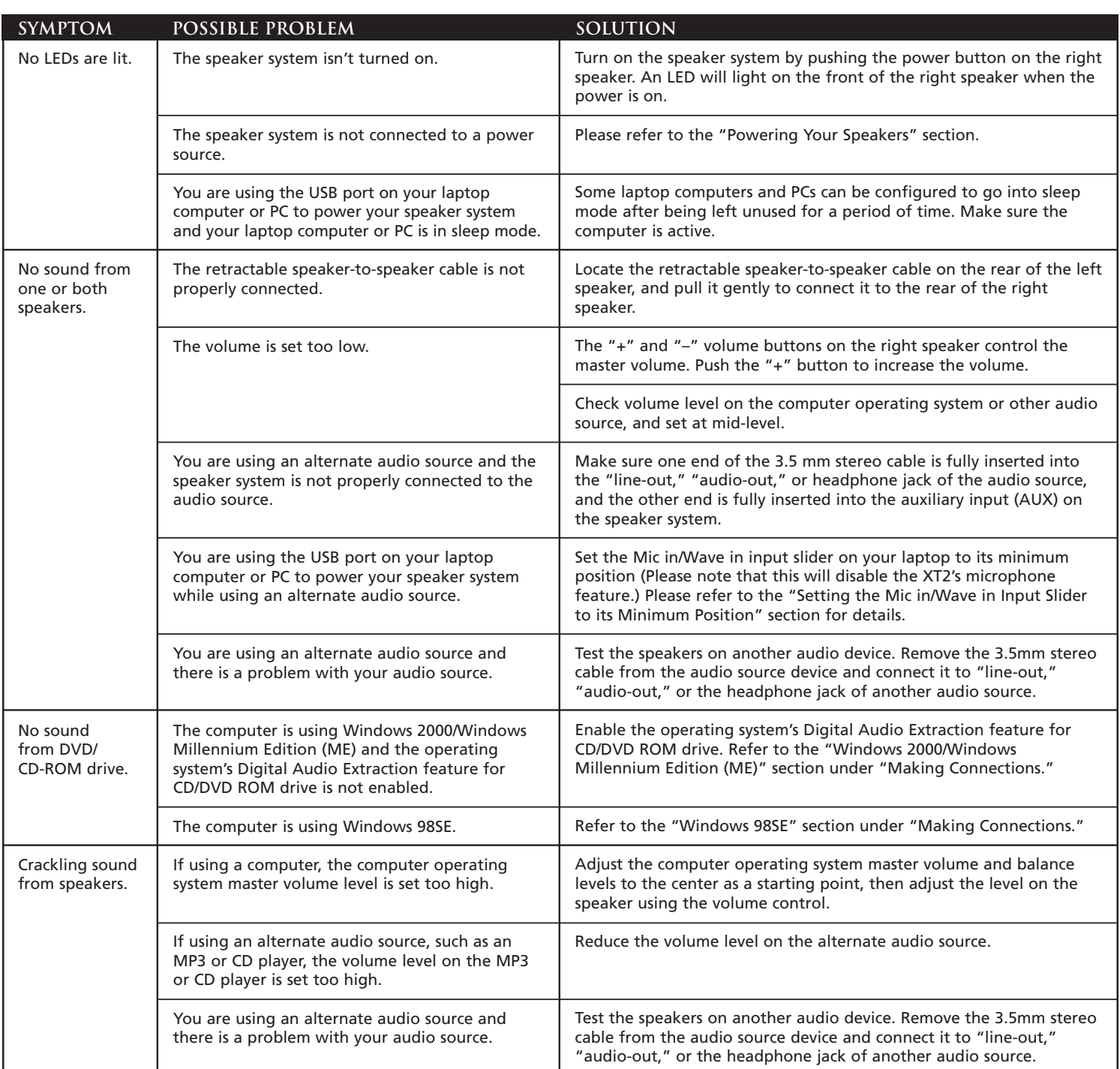

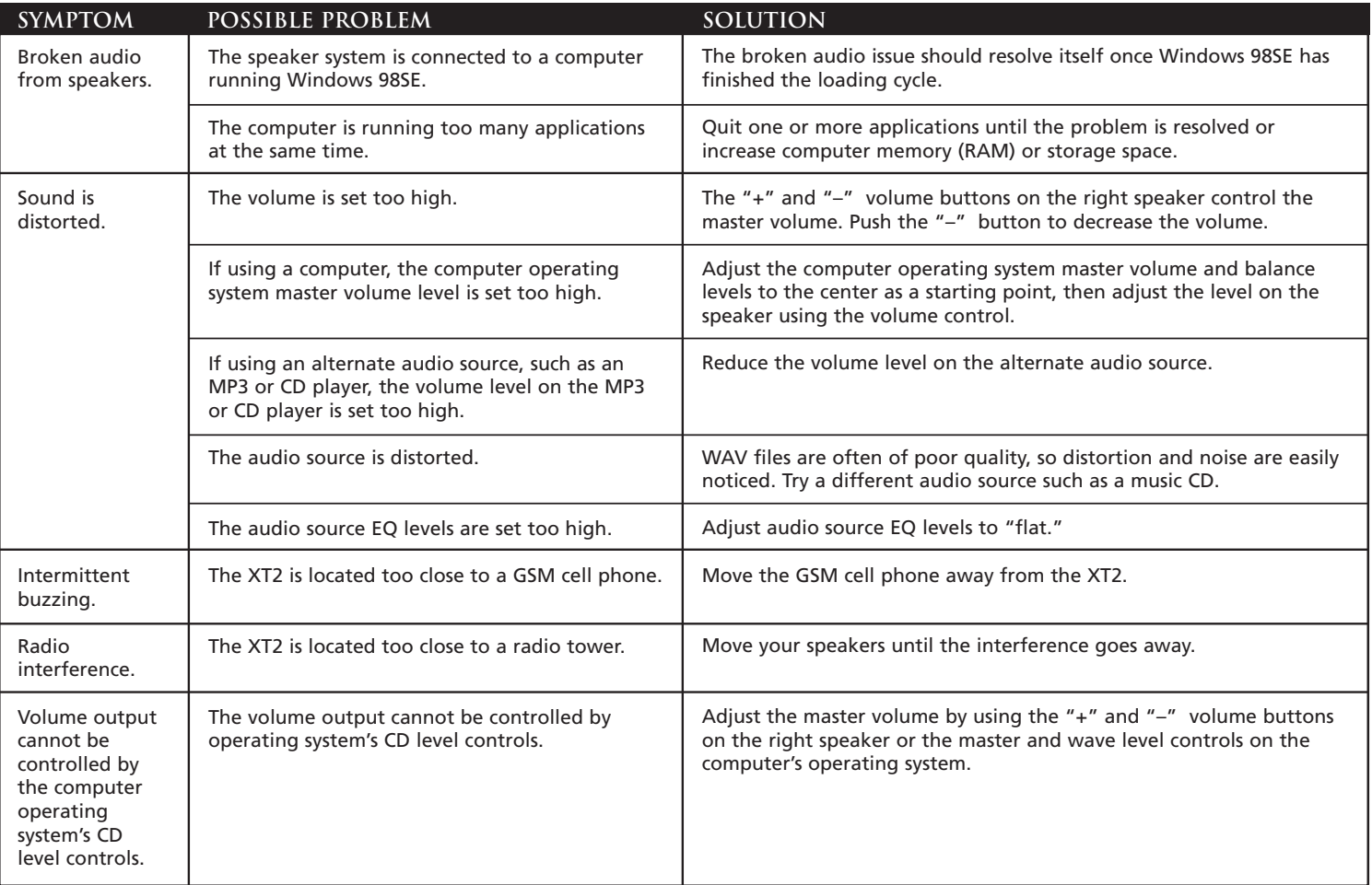

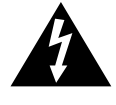

Le symbole figurant un éclair dans un triangle équilatéral est destiné à attirer l'attention de l'utilisateur sur la présence d'une "tension dangereuse" non isolée pouvant être d'amplitude suffisante pour constituer un .<br>risque d'électrocution.

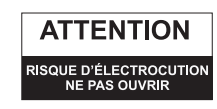

Attention : Pour prévenir tout risque d'électrocution, ne retirez pas le couvercle (ou le dos) de l'appareil. Il ne se trouve à l'intérieur aucune pièce susceptible d'être réparée par l'utilisateur. Confiez la réparation et l'entretien à un personnel qualifié.

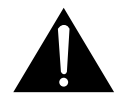

Le point d'exclamation à l'intérieur d'un triangle équilatéral est destiné à prévenir l'utilisateur qu'il trouvera d'importantes instructions concernant l'utilisation et la maintenance (entretien) dans la documentation jointe à l'appareil.

#### **ATTENTION**

Pour éviter tout risque d'électrocution, n'utilisez pas cette fiche (polarisée) avec une rallonge électrique, une prise de courant ou une autre sortie, si les lames ne peuvent pas être insérées complètement, afin d'éviter qu'elles ne soient exposées.

## **AVERTISSEMENT**

AFIN DE LIMITER LE RISQUE D'INCENDIE OU D'ÉLECTROCUTION, N'EXPOSEZ PAS CET APPAREIL À LA PLUIE OU À L'HUMIDITÉ.

**CONNEXION DU CÂBLE D'ALIMENTATION (PRISE MURALE CA)** 

La fente longue correspond au côté neutre (terre).

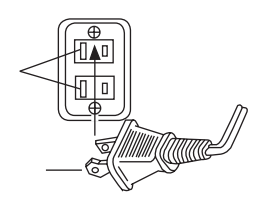

## **CONSIGNES DE SÉCURITÉ IMPORTANTES**

Insérez la lame la plus large dans la borne côté terre.

- 1. Lisez ces instructions.
- 2. Conservez ces instructions.
- 3. Suivez l'ensemble des avertissements.
- 4. Respectez l'ensemble des instructions.
- 5. N'utilisez pas l'appareil à proximité d'un point d'eau. Cet appareil ne doit pas être exposé à des gouttes ou des éclaboussures. Aucun objet rempli de liquide (vase, par exemple) ne doit être placé sur l'appareil.
- 6. Nettoyez uniquement l'appareil à l'aide d'un chiffon sec.
- 7. N'obstruez pas les orifices de ventilation. Installez l'appareil conformément aux instructions du fabricant. L'appareil ne doit pas être placé sur un lit, un divan, un tapis ou une surface similaire pouvant obstruer les orifices de ventilation. L'appareil ne doit pas être inséré dans une installation intégrée, telle qu'une armoire ou une étagère fermée. Le flux d'air via les orifices de ventilation risquerait d'être bloqué. Les orifices ne doivent pas être recouverts avec des objets tels que des journaux, des nappes, des rideaux, etc. La ventilation risquerait d'être bloquée.
- 8. N'installez pas l'appareil à proximité de sources de chaleur telles que des radiateurs, des registres de chaleur, des fourneaux ou autres appareils produisant de la chaleur (amplificateurs inclus).
- 9. Aucune source de flammes nues (bougies allumées, par exemple) ne doit être placée sur l'appareil.
- 10. N'allez pas à la rencontre des objectifs de sécurité de la fiche polarisée ou mise à la terre. Les fiches polarisés disposent de deux lames (une plus large que l'autre). Les fiches de mise à la terre disposent de deux lames et d'une broche de mise à la terre. La lame plus large ou la broche est fournie pour votre sécurité. Si la fiche fournie ne correspond pas à votre prise électrique, consultez un électricien afin de remplacer la prise obsolète.
- 11. Faites-en sorte que le cordon d'alimentation ne puisse être piétiné ou plié, notamment aux points d'entrée et de sortie des fiches et des prises.
- 12. N'installez pas l'appareil dans une zone où l'accès à la fiche d'alimentation n'est pas garanti. Le débranchement de la fiche d'alimentation est la seule manière de mettre le produit complètement hors tension. Vous devez pouvoir accéder facilement à la fiche à tout moment.
- 13. Source d'alimentation utilisez uniquement des blocs d'alimentation du type défini dans les instructions de fonctionnement ou indiqué sur l'appareil. Si un bloc d'alimentation distinct est fourni avec l'appareil, ne le remplacez par aucun autre bloc d'alimentation. Utilisez uniquement les blocs d'alimentation fournis par le fabricant.
- 14. Débranchez l'appareil en cas d'orage ou lorsque vous ne l'utilisez pas pendant des périodes de temps prolongées.
- 15. Confiez l'ensemble des travaux d'entretien à du personnel d'entretien qualifié. Des travaux d'entretien sont nécessaires lorsque l'appareil est endommagé (la fiche ou le cordon d'alimentation est endommagé, du liquide s'est renversé ou des objets sont tombés dans l'appareil, l'appareil a été exposé à la pluie ou à l'humidité, l'appareil ne fonctionne pas normalement ou l'appareil est tombé). Dans le cadre des travaux d'entretien, adressez-vous à du personnel d'entretien qualifié, retournez l'appareil au distributeur ou contactez la ligne d'assistance Altec Lansing.
- 16. Pour les produits comportant des piles, veuillez vous reporter aux régulations locales pour mettre les piles au rebut de manière adaptée.

#### **GARANTIE ALTEC LANSING TECHNOLOGIES, INC. LIMITÉE D'UN AN (GARANTIE LIMITÉE DE DEUX ANS EN UNION EUROPÉENNE ET EN ASIE)**

**Quels éléments sont couverts par la garantie ?** Altec Lansing garantit que ses produits sont dépourvus de défauts au niveau des matériaux ou de la main d'oeuvre, à l'exception des conditions détaillées ci-dessous.

**Quelle est la durée de la garantie ?** Pour les appareils achetés en Union européenne ou en Asie, cette garantie est valable pendant deux ans à compter de la date d'achat. Pour les appareils non achetés en Union européenne ou en Asie, cette garantie est valable pendant un an à compter de la date d'achat. Les conditions des garanties légales implicites prennent fin à l'issue de la période de validité de la garantie limitée. Certains états et/ou états membres de l'Union européenne n'acceptent pas les restrictions relatives à la durée des garanties implicites. Il est donc possible que la restriction susmentionnée ne s'applique pas à votre cas.

**Quels éléments ne sont pas couverts par la garantie ?** Cette garantie ne couvre pas les défauts, mauvais fonctionnements ou anomalies qui peuvent survenir à l'aide des événements suivants : installation incorrecte, utilisation incorrecte ou non-respect des instructions se rapportant au produit, utilisation abusive ou utilisation avec un équipement incorrect, inadapté ou défectueux (pour obtenir des informations relatives à l'installation, au fonctionnement et à l'utilisation du produit, consultez le manuel fourni avec le produit). Si vous avez besoin d'un manuel de remplacement, vous pouvez télécharger un manuel sous **www.alteclansing.com**. En outre, les dommages consécutifs ou secondaires ne sont pas pris en charge par cette garantie. Certains états n'autorisent pas l'exclusion ou la restriction des dommages consécutifs ou secondaires, il est donc possible que l'exclusion ou la restriction susmentionnée ne s'applique pas à votre cas.

**Que fera Altec Lansing pour corriger le problème ?** Altec Lansing réparera ou remplacera, à sa discrétion, les produits qui s'avèrent défectueux au niveau des matériaux ou de la main d'oeuvre. Si votre produit n'est plus fabriqué ou n'est plus disponible en stock, Altec Lansing remplacera à sa discrétion votre produit par un produit Altec Lansing similaire ou de meilleure qualité.

**Comment obtenir un service de garantie** : pour obtenir la réparation ou le remplacement d'un produit sous garantie, vous devez contacter Altec Lansing par courrier électronique (csupport@alteclansing.com) au cours de la période de garantie. Le courrier électronique doit inclure votre nom, votre adresse, votre adresse électronique, votre numéro de téléphone, la date d'achat ainsi qu'une description détaillée du problème rencontré. Aux Etats-Unis, vous pouvez également contacter Altec Lansing par téléphone au 1-800-ALTEC88 — soyez prêt à fournir les mêmes informations. Si le problème s'avère lié à une anomalie au niveau des matériaux ou de la main d'?uvre, Altec Lansing vous enverra une autorisation de retour et des instructions relatives au retour du produit. Le retour du produit s'effectue aux frais du client et le retour doit être accompagné de la preuve originale d'achat. Vous devez assurer l'expédition de manière adaptée : vous êtes en effet responsable du produit jusqu'à ce qu'il parvienne à Altec Lansing.

**Dans quelle mesure les lois nationales affectent vos droits ?** Cette garantie vous accorde des droits légaux spécifiques. Vous pouvez également disposer de droits qui varient d'un état à l'autre. Veuillez noter qu'au sein de l'Union européenne, vous, en tant que consommateur, pouvez disposer d'autres droits légaux selon la législation nationale des états membres de l'Union européenne gouvernant la vente des marchandises Altec Lansing. Ces droits ne sont pas affectés par cette garantie.

Les garanties et remèdes limités détaillés ci-dessus sont les seuls garanties et remèdes disponibles à l'acheteur si et dans la mesure où ils sont valables et applicables selon la loi en vigueur.

## **SERVICE CLIENTÈLE**

Les réponses à la plupart des questions relatives à la configuration et aux performances sont disponibles dans le guide de dépannage. Vous pouvez également consulter la foire aux questions de la section service clientèle de notre site Internet (**www.alteclansing.com**). Si vous vivez en Amérique du Nord et ne parvenez pas à trouver les informations dont vous avez besoin, veuillez demander l'aide de notre équipe d'assistance clientèle avant de renvoyer l'unité au détaillant selon la politique de retour en vigueur.

## Tel: 800-258-3288

Courrier électronique : csupport@alteclansing.com

Si vous ne vivez pas en Amérique du Nord, veuillez consulter notre site Internet (**www.alteclansing.com**) et sélectionnez le pays dans lequel vous vivez pour localiser le distributeur de votre pays.

Pour obtenir les informations les plus récentes, veuillez consulter notre site Internet à l'adresse suivante **www.alteclansing.com**.

Cet appareil a été conçu et mis au point aux États-Unis et fabriqué dans notre usine autorisée ISO9002. Brevets U.S. 4429181 et 4625328 et autres brevets en cours. © 2003 Altec Lansing Technologies, Inc.

Cet appareil a été conçu et ses plans réalisés aux États-Unis et a été fabriqué dans notre usine autorisée ISO9002. Brevet des États-Unis 4429181 et 4625328 et d'autres brevets en cours.

#### **DISTRIBUTION INTERNATIONALE**

Clients internationaux : pour plus d'informations au sujet de la distribution des produits Altec Lansing dans votre pays, veuillez consulter le site Internet (**www.alteclansing.com**) et cliquez sur votre pays.

# **XT2 Système audio portable deux pièces à alimentation double**

Merci d'avoir acheté ce produit Altec Lansing. Depuis des générations, Altec Lansing est le pionnier de l'innovation audio. Aujourd'hui, notre gamme d'enceintes amplifiées est celle qui a reçu le plus de récompenses en matière de performances. Dans tous les types d'environnement de bureau, dans toutes les gammes de prix, Altec Lansing offre un son remarquable et donne satisfaction aux clients les plus exigeants en leur offrant l'expérience audio plaisante qu'ils recherchent. JUST LISTEN TO THIS!™ Écoutez ça!

## **Contenu de l'emballage**

- Deux enceintes
- Bloc d'alimentation universelle avec un ensemble de fiches internationales
- Câble USB
- Câble stéréo 3,5 mm
- Housse de transport de luxe
- Guide d'utilisation

## **Installation des enceintes**

- Dépliez le support en appuyant sur la barre métallique située sur la partie avant de chaque enceinte. Le support pivote automatiquement de 270°. Remarque : pour fermer le support, faites-le doucement pivoter en position fermée jusqu'à ce qu'un déclic confirme la mise en place.
- Localisez le câble enceinte à enceinte rétractable situé sur la partie arrière de l'enceinte gauche et tirez doucement sur le câble pour le connecter à la partie arrière de l'enceinte droite.

Attention : afin d'éviter que le câble des enceintes ne soit rembobiné à pleine vitesse, appuyez sur la touche située à côté du câble et tenez le câble lorsque vous le rembobinez.

## **Mise en place des enceintes**

Disposez les enceintes en fonction de vos préférences d'écoute directement à côté de l'ordinateur portable ou aussi loin que les cordons des enceintes le permettent.

Pour obtenir un son optimal, les enceintes doivent être placées dans une configuration gauche/droite, de préférence à l'écart l'une de l'autre et à égale distance du centre de la zone d'écoute. Cette configuration offrira la meilleure image stéréo et fournira les résultats les plus satisfaisants.

Remarque : les enceintes SONT dotées d'un blindage magnétique et peuvent être placées à proximité d'écrans vidéo (écrans de téléviseur ou d'ordinateur, par exemple) sans que l'image ne soit déformée.

## **Alimentation des enceintes**

Vous pouvez fournir aux enceintes la puissance électrique requise de deux manières différentes :

• Utilisez votre ordinateur portable pour alimenter les enceintes : localisez le câble USB et connectez le petit connecteur (USB Mini B) à la partie arrière de l'enceinte droite et le grand connecteur (USB A) au port USB du PC, du Mac ou du concentrateur USB. La connexion USB transmettra à la fois l'alimentation électrique et le signal audio au système d'enceintes.

Avertissement : Si vous utilisez votre ordinateur portable pour alimenter les enceintes, assurez-vous que l'ordinateur est sous tension et que le mode de veille n'est pas activé.

• Utilisez une prise murale pour alimenter les enceintes : insérez le connecteur cylindrique du bloc d'alimentation universelle dans le connecteur CC situé sur le côté du système XT2. Une fois le branchement effectué, insérez le bloc d'alimentation dans une prise murale.

# **Branchements**

Il existe plusieurs schémas de connexion possibles entre votre dispositif audio et le système d'enceintes. Déterminez si vous installez le système d'enceintes pour un ordinateur portable ou un PC, pour un dispositif

audio portable ou pour une console de jeux et passez à la section adaptée. Pour assurer un fonctionnement satisfaisant dès la première utilisation, veuillez suivre attentivement et dans l'ordre indiqué les différentes étapes de branchement décrites ci-dessous.

Remarque : Mettez la source audio (ordinateur portable, PC, lecteur de MP3, PlayStation Sony, etc.) hors tension avant de la relier au système d'enceintes.

# **Ordinateur portable ou PC**

Les instructions d'installation varient en fonction du système d'exploitation de votre ordinateur. Déterminez quel système d'exploitation est installé sur votre ordinateur et passez à la section adaptée. Une fois l'installation terminée, vous pourrez contrôler le système à l'aide des commandes audio du système d'exploitation de l'ordinateur ou des commandes du système XT2, situées sur l'enceinte droite.

Remarque : il est possible que le CD-ROM d'installation de votre système d'exploitation soit nécessaire à l'installation.

## **Mac OSX:**

• Une fois les branchements du câble USB réalisés, l'installation du système XT2 démarre automatiquement.

#### **Windows XP:**

• Une fois les branchements du câble USB réalisés, l'installation du système XT2 démarre automatiquement.

#### **Windows 98SE:**

- Procédez à l'installation en suivant les messages affichés à l'écran.
- Remarque : sous Windows 98SE, vous devez utiliser un logiciel qui prend en charge l'extraction audio numérique, tel que Microsoft Windows Media Player 7 ou une version supérieure. Votre lecteur de CD-ROM doit également prendre en charge l'extraction audio numérique, faute de quoi vous ne pourrez pas entendre le son du CD-ROM.

#### **Windows 2000/Windows Millennium Edition (ME):**

- 1. Lancez le gestionnaire de périphériques (pour plus d'informations sur la procédure à suivre pour accéder au gestionnaire de périphériques, reportez-vous à l'aide en ligne de votre système d'exploitation).
- 2. Cliquez sur le symbole « + », situé à gauche de l'élément « Lecteur(s) DVD/CD-ROM » dans la liste.
- 3. Cliquez avec le bouton droit de la souris sur le périphérique « Lecteur(s) DVD/CD-ROM » pour lequel vous souhaitez activer la fonction d'extraction audio numérique et sélectionnez l'élément de menu « Propriétés ».
- 4. Sélectionnez l'onglet « Propriétés » de la page « Propriétés ».
- 5. Activez la case à cocher « Activer le son CD numérique pour ce périphérique de CD-ROM ». Si la case à cocher est désactivée, le lecteur ne prend pas en charge cette fonction et vous devez écouter le son du CD-ROM à l'aide du système XT2.

Remarque : il est possible que vous deviez redémarrer l'ordinateur pour que cette modification soit prise en compte.

## **Dispositif audio portable (lecteurs de MP3, lecteurs de CD portables, lecteurs de DVD portables, etc.)**

• Localisez le câble stéréo 3,5 mm et connectez une extrémité à l'entrée auxiliaire (AUX), située sur le côté de l'enceinte droite, et l'autre extrémité à la prise de sortie de ligne (« line-out »), à la prise de sortie audio (« audio-out ») ou à la prise pour casque d'écoute de votre dispositif audio portable.

Avertissement : Si vous souhaitez connecter une autre source audio via l'entrée auxiliaire (AUX) (telle qu'un lecteur de CD ou un lecteur de MP3, par exemple) lorsque le système XT2 est connecté à un ordinateur portable via le câble USB, vous devez commencer par placer le curseur d'entrée du microphone et des ondes sur sa position minimale (veuillez noter que cette opération désactive la fonction microphone du système XT2). Pour plus de détails, reportez-vous à la section « Réglage du curseur d'entrée du microphone et des ondes sur sa position minimale ».

## **Jeux sur console**

Remarque : la connexion à une console de jeux nécessite l'utilisation de l'adaptateur en Y pour consoles de jeux (adaptateur non fourni). Vous pouvez acheter cet adaptateur sur le site Internet **www.alteclansing.com**.

La plupart des consoles de jeux sont dotées de doubles sorties RCA. Procédez comme suit pour connecter vos enceintes :

- 1. Assurez-vous que la console de jeux est hors tension.
- 2. L'adaptateur en Y pour consoles de jeux est connecté à une prise stéréo 3,5 mm à une extrémité et à deux prises RCA à l'autre extrémité (une rouge et une blanche).
- 3. Localisez les prises RCA rouge et blanche situées à l'extrémité du câble connecté à l'arrière de votre console de jeux. Branchez-les aux prises RCA rouge et blanche correspondantes sur l'adaptateur en Y pour jeux sur console.
- 4. Localisez le câble stéréo 3,5 mm et connectez une extrémité à l'entrée auxiliaire (AUX), situé sur le côté de l'enceinte droite, et l'autre extrémité à la prise 3,5 mm de l'adaptateur en Y pour consoles de jeux.

Avertissement : Si vous souhaitez connecter une autre source audio via l'entrée auxiliaire (AUX) (telle qu'un lecteur de CD ou un lecteur de MP3, par exemple) lorsque le système XT2 est connecté à un ordinateur portable via le câble USB, vous devez commencer par placer le curseur d'entrée du microphone et des ondes sur sa position minimale (veuillez noter que cette opération désactive la fonction microphone du système XT2). Pour plus de détails, reportez-vous à la section « Réglage du curseur d'entrée du microphone et des ondes sur sa position minimale ».

## **Augmentation des basses**

Ce système d'enceintes est équipé d'une prise pour caisson de basses (« SUB OUT »). Cette sortie doit uniquement être utilisée pour connecter un caisson de basses Altec Lansing en option spécialement conçu pour augmenter la sortie de basses du système d'enceintes. Veuillez consulter le site **www.alteclansing.com** pour obtenir des informations relatives à la disponibilité.

## **Mise sous tension**

- 1. Mettez la source audio sous tension.
- 2. Mettez le système d'enceintes sous tension à l'aide de l'interrupteur situé sur l'enceinte droite. Une diode électroluminescente s'allume sur la partie avant de l'enceinte droite lorsque l'appareil est sous tension.

Remarque : pour éviter d'entendre un son saturé lorsque vous mettez votre système d'enceintes Altec Lansing sous tension, commencez toujours par allumer votre source audio.

## **Volume**

Les touches « + » et « – » situées sur l'enceinte droite permettent de commander le volume général. Appuyez sur la touche « + » pour augmenter le niveau du volume et sur la touche « – » pour diminuer le niveau du volume.

Remarque : si vous le souhaitez, vous pouvez également contrôler l'entrée du microphone et le volume du système XT2 à l'aide du système d'exploitation Windows ou Macintosh. Le système XT2 a été réglé de manière à fournir des performances optimales, vous pouvez néanmoins contrôler la sortie des basses et des aigus à l'aide du système d'exploitation Windows ou Macintosh.

## **Aigus et basses**

Lorsque le système XT2 n'est pas connecté à un ordinateur portable via un câble USB, vous pouvez régler les aigus et les basses du système. Pour régler les basses :

- 1. Appuyez simultanément sur les touches de volume « + » et « ». La diode électroluminescente d'alimentation clignote lentement.
- 2. Appuyez sur la touche « + » pour augmenter le niveau des basses et sur la touche « – » pour diminuer le niveau des basses. Si le système reste inactif pendant cinq secondes, la diode électroluminescente cesse de clignoter.

Remarque : Pour rétablir le réglage par défaut des basses, appuyez sur l'interrupteur lorsque la diode électroluminescente clignote doucement. Pour régler les aigus :

- 3. Appuyez deux fois sur les touches de volume  $\alpha + \gamma$  et  $\alpha \gamma$ (simultanément). La diode électroluminescente d'alimentation clignote rapidement.
- 4. Appuyez sur la touche « + » pour augmenter le niveau des aigus et sur la touche « – » pour diminuer le niveau des aigus. Si le système reste inactif pendant cinq secondes, la diode électroluminescente cesse de clignoter.

Remarque : Pour rétablir le réglage par défaut des aigus, appuyez sur l'interrupteur lorsque la diode électroluminescente clignote rapidement.

## **Réglage du curseur d'entrée du microphone et des ondes sur sa position minimale**

Si vous souhaitez connecter une autre source audio via l'entrée auxiliaire (AUX) (telle qu'un lecteur de CD ou un lecteur de MP3, par exemple) lorsque le système XT2 est connecté à un ordinateur portable via le câble USB, vous devez commencer par placer le curseur d'entrée du microphone et des ondes sur sa position minimale.

Utilisateurs de Windows :

- Cliquez sur « Démarrer » et sélectionnez Programmes > Accessoires > Divertissement > Contrôle du volume.
- Dans le menu « Options », sélectionnez « Propriétés ».
- Cliquez sur la case d'option « Enregistrement » et fermez la fenêtre en cliquant sur « OK ».
- Placez le curseur d'entrée du microphone et des ondes sur sa position minimale.

Utilisateurs de Macintosh :

- Ouvrez la fenêtre « Préférences du système ».
- Cliquez sur « Son ».
- Sélectionnez « Entrée ».
- Sélectionnez « Altec Lansing XT2 audio USB » dans la liste.
- Placez le curseur du volume d'entrée sur sa position minimale.

Remarque : cette opération vous permettra de procéder à la lecture sur une autre source audio mais désactivera la fonction microphone. Si vous désactivez la case à cocher, le microphone sera réactivé.

# **Spécifications du système\***

Le son supérieur de Altec Lansing provient de notre technologie brevetée qui utilise des haut-parleurs de fabrication spéciale, haute-fidélité, des circuits d'égalisation de pointe ainsi que les spécifications suivantes, utilisées de manière harmonieuse :

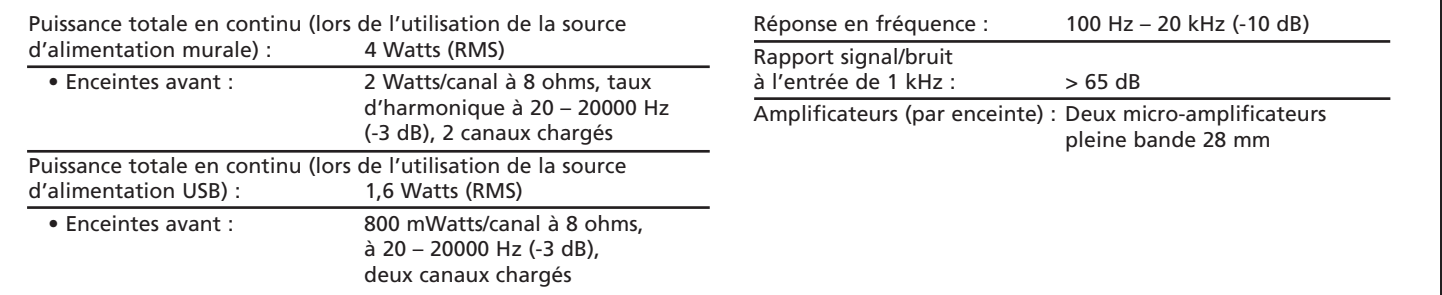

\*Puissance nominale conforme à la réglementation n°16 C.F.R. de la FTC relative aux amplificateurs, section 432.

# **Dépannage**

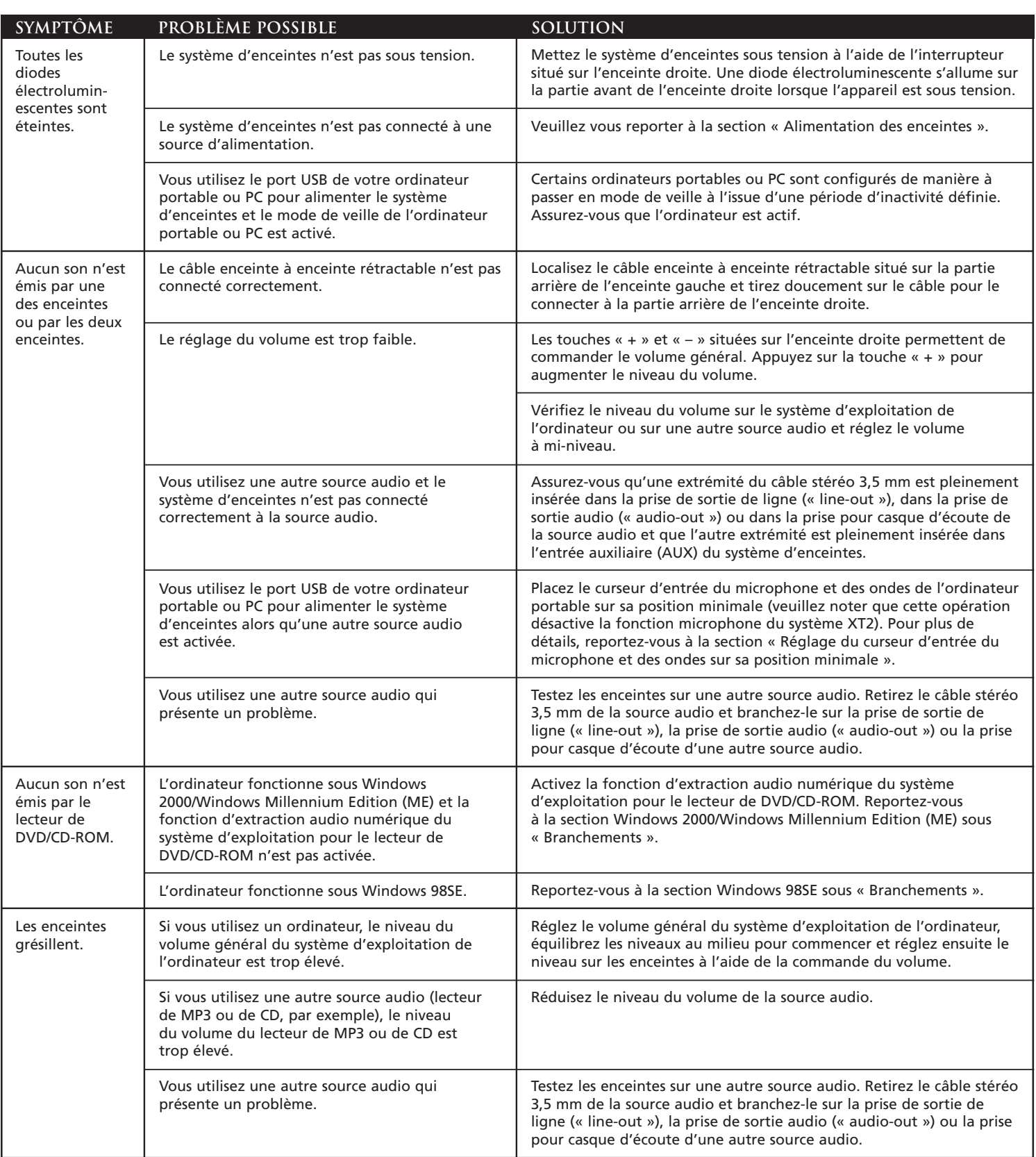

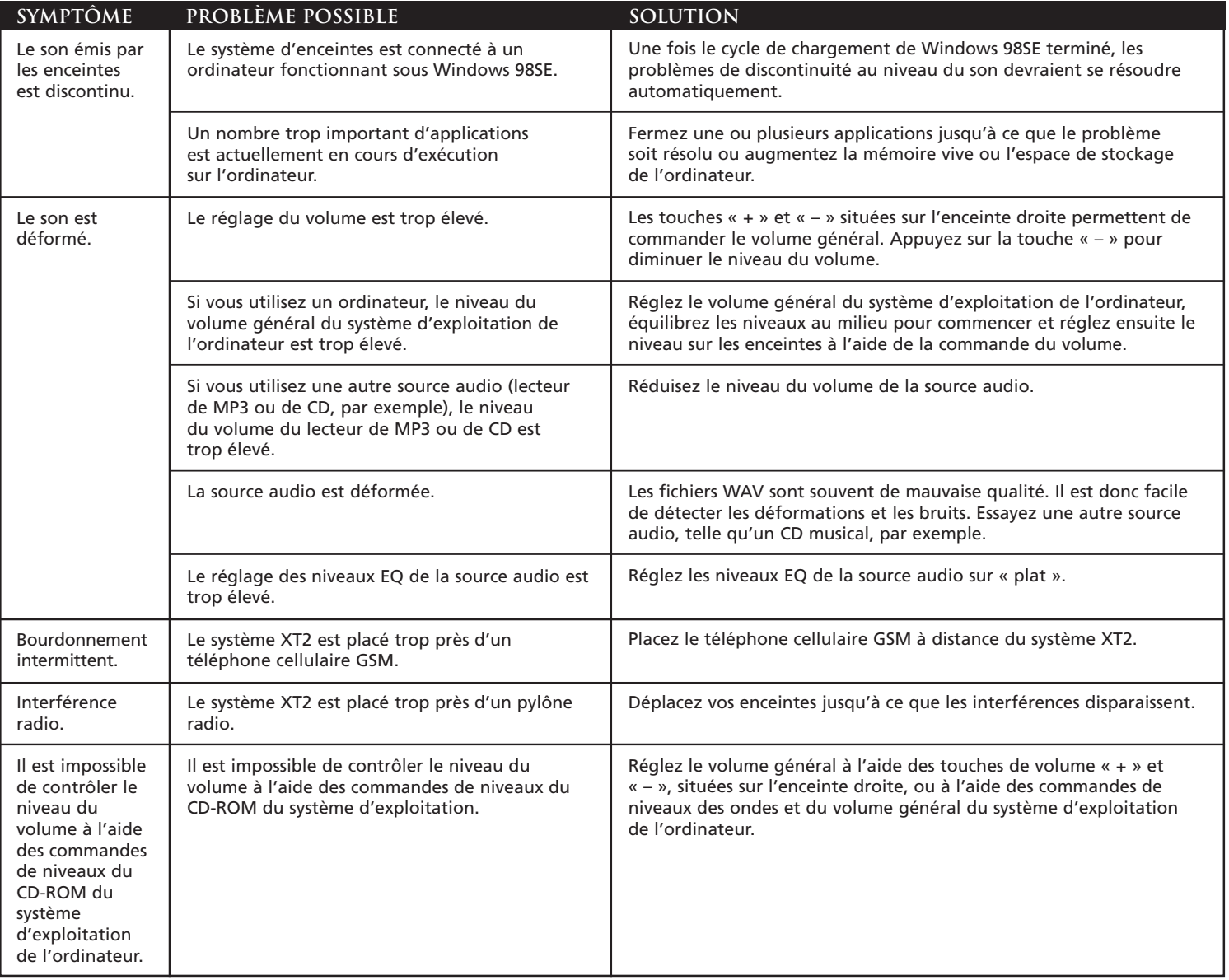

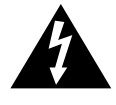

La figura de relámpago que termina en punta de flecha y se encuentra dentro de un triángulo equilátero, tiene por finalidad alertar al usuario de la presencia de "voltaje peligroso" sin aislamiento en el interior del producto que podría tener potencia suficiente para constituir riesgo de choque eléctrico para las personas.

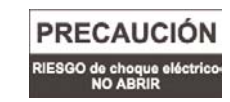

Precaución: Para evitar el riesgo de choque eléctrico, no retire la cubierta (o parte posterior). En su interior hay piezas que no debe manipular el usuario. El servicio debe realizarlo personal de servicio calificado.

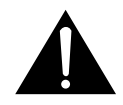

El signo de exclamación que se encuentra dentro de un triángulo equilátero tiene por finalidad alertar al usuario de la presencia de importantes instrucciones de operación y mantenimiento (servicio) en la literatura que viene incluida con el artefacto.

#### **PRECAUCIÓN**

Para evitar choques eléctricos no utilice este enchufe (polarizado) con una extensión, receptáculo u otra toma de corriente a menos que se pueda insertar completamente las cuchillas para evitar que estas queden expuestas.

#### **ADVERTENCIA**

PARA REDUCIR EL RIESGO DE INCENDIO O CHOQUE ELÉCTRICO, NO EXPONGA EL ARTEFACTO A LA LLUVIA O HUMEDAD.

**CONEXIÓN DEL CORDÓN DE ALIMENTACIÓN (RECEPTÁCULO DE CA DE LA PARED)**

> La ranura larga es el lado neutro (de tierra).

ranura del lado de tierra.

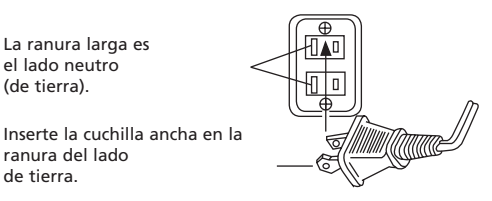

#### **INSTRUCCIONES IMPORTANTES DE SEGURIDAD**

- 1. Lea estas instrucciones.
- 2. Guarde estas instrucciones.
- 3. Preste atención a todas las advertencias.
- 4. Siga todas las instrucciones.
- 5. No use este aparato cerca del agua El aparato no debe estar expuesto a goteo o salpicaduras, y no se deben colocar encima objetos llenos de agua, como jarrones.
- 6. Limpie únicamente con un paño seco.
- 7. No bloquee ninguna abertura de ventilación. Efectúe la instalación según las instrucciones del fabricante. No coloque el aparato sobre una cama, sofá, alfombra o superficie similar que pueda bloquear las aberturas de ventilación. El aparato no se debe colocar en una instalación empotrada, como un estante o armario cerrado que pueda impedir el flujo de aire a través de las aberturas de ventilación. No impida la ventilación cubriendo las aberturas con artículos como periódico, manteles, cortinas, etc.
- 8. No instale el aparato cerca de fuentes de calor como radiadores, termorregistradores, hornos u otros aparatos (incluyendo amplificadores) que produzcan calor.
- 9. Las fuentes de llama descubierta, como velas encendidas, no se deben colocar sobre el aparato.
- 10. No anule el propósito de seguridad del enchufe tipo conector a tierra o polarizado. Un enchufe polarizado tiene dos puntas, una más ancha que la otra. Un enchufe de tipo conexión a tierra tiene dos cuchillas y una tercera cuchilla que se conecta a tierra. La cuchilla ancha o tercera cuchilla se proporciona para su seguridad. Si el enchufe proporcionado no encaja en su tomacorriente, consulte con un electricista para reemplazar el tomacorriente obsoleto.
- 11. Proteja el cordón de alimentación para que no lo pisen o prensen especialmente en los puntos de enchufes, receptáculos, y el lugar donde salen del aparato.
- 12. No lo instale en un área que impida el acceso al enchufe de alimentación. El único medio de impedir completamente el ingreso de suministro eléctrico al producto es desconectar el enchufe de alimentación que debe estar accesible en todo momento.
- 13. Fuente de alimentación Use únicamente fuentes de alimentación del tipo especificado en las instrucciones de operación o como se indique en el artefacto. Si se incluye una fuente de alimentación separada con este aparato no la sustituya con ninguna otra fuente de alimentación – use únicamente fuentes de alimentación suministradas por el fabricante.
- 14. Desenchufe el aparato durante las tormentas eléctricas o cuando permanezca sin uso por largos periodos de tiempo.
- 15. Para realizar el servicio técnico acuda al personal de servicio calificado. Es necesario que se efectúe el servicio técnico cuando el aparato se haya dañado de alguna forma, como por ejemplo, cuando el cordón o enchufe de alimentación esté dañado o cuando se haya derramado líquido o se hayan caído objetos dentro del aparato, o que el mismo haya estado expuesto a la lluvia o humedad, no funcione normalmente o se haya dejado caer. Para efectuar el servicio técnico, envíe el artefacto al personal de servicio calificado, devuélvalo al distribuidor o llame a la línea de servicio de Altec Lansing para solicitar ayuda.
- 16. Para los productos que usan baterías, refiérase a las normas locales para disponer de ellas de manera adecuada.

#### **ALTEC LANSING TECHNOLOGIES, INC. GARANTÍA LIMITADA DE UN AÑO (GARANTÍA LIMITADA DE DOS AÑOS EN LA UNIÓN EUROPEA Y ASIA)**

**¿Qué cubre la garantía?**: Altec Lansing garantiza que sus productos no tendrán defectos de material o de mano de obra, con las excepciones que se indican a continuación. ¿Cuál es el periodo de cobertura? Para las unidades adquiridas en la Unión Europea o Asia, la garantía es de dos años, contados a partir de la fecha de compra. Para las unidades no adquiridas en la Unión Europea o Asia, la garantía es de un año, contado a partir de la fecha de compra. El término de cualquiera de las garantías de acuerdo a ley deberá expirar al vencimiento de la garantía limitada. Algunos estados y/o Estados Miembros de la Unión Europea no permiten limitaciones en el periodo de vigencia de la garantía, por lo tanto, las limitaciones antes mencionadas pueden no aplicarse a su caso.

**¿Qué es lo que no cubre la garantía?** La presente garantía no cubre cualquier defecto, mal funcionamiento o falla que resulte de: instalación inadecuada, mal uso o incumplimiento de las instrucciones del producto; abuso o uso con equipo inadecuado, no correspondiente o defectuoso. (Para obtener información sobre la instalación, operación y uso adecuado consulte el manual proporcionado con el producto. Si necesita un manual de reemplazo, puede descargar un manual visitando **www.alteclansing.com**). Asimismo, los daños incidentales e indirectos no son recuperables de acuerdo con esta garantía. Algunos estados no permiten exclusiones o limitaciones por daños incidentales o indirectos, por lo tanto, dicha limitación o exclusión es posible que no sea aplicable a su caso.

**¿Qué hará Altec Lansing para corregir el problema?** Altec Lansing, de acuerdo a su criterio, reparará o reemplazará cualquier producto que presente defectos en el material o en la mano de obra. Si su producto ya no se fabrica más, o está agotado, de acuerdo a su criterio, Altec Lansing puede reemplazarlo con otro producto similar o mejor de Altec Lansing.

**Cómo obtener servicio de garantía**: Para obtener el reemplazo o reparación de un producto en garantía, debe ponerse en contacto con Altec Lansing durante el periodo de garantía vía correo electrónico a (csupport@alteclansing.com). En su correo electrónico debe colocar su nombre, dirección, dirección de correo electrónico, número de teléfono, fecha de compra y una descripción completa del problema experimentado. En los Estados Unidos, también puede comunicarse con Altec Lansing llamando al teléfono 1-800-ALTEC88 — por favor esté listo para proporcionar la misma información. Si el problema aparenta ser un defecto en el material o mano de obra, Altec Lansing le proporcionará una autorización de devolución y las instrucciones para el envío de la misma. Los envíos de devolución deberán ser pagados por el cliente, y el envío deberá incluir el comprobante de compra original. Deberá asegurar el envío en forma adecuada puesto que usted es el responsable del producto hasta que éste llegue a Altec Lansing.

**¿Cómo afectará la legislación estatal sus derechos?** Esta garantía le brinda derechos legales específicos, y además puede contar con otros derechos que pueden variar de estado a estado. Tome nota que en la Unión Europea, en su calidad de consumidor, podría tener otros derechos de ley de acuerdo a la legislación nacional de los Estados Miembros de la Unión Europea que rigen la venta de mercadería de Altec Lansing. Esos derechos no se verán afectados por la presente garantía.

Las garantías y recursos limitados antes mencionados constituyen las garantías y recursos exclusivos disponibles para el comprador, siempre y cuando, y en la medida en que tengan validez y sean exigibles bajo la ley aplicable.

#### **SERVICIO AL CLIENTE**

En la Guía de solución de problemas encontrará respuestas a la mayoría de las preguntas sobre configuración y rendimiento. De igual manera, puede consultar la sección de las FAQ (Preguntas y respuestas frecuentes) de nuestro sitio Web en **www.alteclansing.com**. Si vive en América del Norte y todavía no puede encontrar la información que necesita, comuníquese con nuestro equipo de servicio al cliente para que le proporcione ayuda antes de devolver los parlantes a su distribuidor en virtud de la política de devolución.

Teléfono: 800-258-3288

Correo electrónico: csupport@alteclansing.com

Si no vive en América del Norte, por favor visite nuestro sitio Web en

**www.alteclansing.com** y selecciones su región para ubicar al distribuidor de su país.

Para obtener la información más actualizada, asegúrese de visitar nuestro sitio Web en **www.alteclansing.com**.

© 2003 Altec Lansing Technologies, Inc.

Diseñado y creado en los Estados Unidos de América y fabricado en nuestra planta, que cuenta con la certificación del estándar ISO9002. Patentes de los Estados Unidos 4429181 y 4625328, además de otras patentes pendientes en trámite.

#### **Distribución internacional**

Clientes internacionales: Para obtener información sobre la distribución de los productos Altec Lansing en su país, visite **www.alteclansing.com** y haga clic en su región.

# **Z** SISTEMA PORTÁTIL DE AUDIO DE DOS **piezas con suministro doble de potencia**

Gracias por comprar este producto de Altec Lansing. Por generaciones, Altec Lansing ha ocupado el primer puesto en innovación de audio. Hoy día, nuestra línea de parlantes amplificados ha recibido más premios por rendimiento que cualquier otra marca en el mercado. En todos los ámbitos de escritorio, en cualquier rango de precio, Altec Lansing ofrece el sonido de distinción — brindando aun a los clientes más exigentes el placer de audio que ellos buscan. ¡Sólo escuche esto!

# **Contenido de la caja**

- Dos parlantes
- Fuente de suministro universal con juego de enchufes internacionales
- Cable USB
- Cable estéreo de 3.5 mm
- Estuche de lujo para transporte
- Guía del usuario

# **Cómo instalar sus parlantes**

- Despliegue el pedestal presionando la barra de metal ubicada en la parte frontal de cada parlante. El pedestal girará automáticamente 270 grados. Nota: Para cerrar el pedestal, hágalo girar suavemente a la posición cerrado hasta escuchar el "clic" que indica que está fijo en su lugar.
- Ubique el cable replegable de parlante a parlante en la parte posterior del parlante izquierdo, y tire de él suavemente para conectarlo a la parte posterior del parlante derecho.

Precaución: Para evitar el retorno del cable del parlante a gran velocidad, presione el botón cerca del cable y sostenga el cable al rebobinar.

## **Cómo ubicar los parlantes**

Disponga los parlantes de manera que se adapten a sus gustos de escucha — desde la derecha justo al costado de la computadora portátil tan alejados como lo permitan los cordones de los parlantes.

Para un sonido óptimo, los parlantes deben colocarse en una configuración izquierda/derecha, de preferencia separados y equidistantes del centro del área de escucha. Esto ofrecerá las mejores imágenes estéreo y proporcionará los resultados más satisfactorios.

Nota: Los parlantes TIENEN blindaje magnético y se pueden colocar cerca de pantallas de vídeo como televisores y monitores de computadora sin que causen distorsión de la imagen.

## **Suministro de potencia a sus parlantes**

Hay dos maneras diferentes de suministrar la energía eléctrica necesaria para sus parlantes.

• Use su computadora portátil para suministrar potencia a sus parlantes: Ubique el cable USB y conecte el conector más pequeño (USB Mini B) a la parte posterior del parlante derecho, y el conector más grande (USB A) al puerto USB en la PC, computadora Mac o concentrador USB. La conexión USB proporcionará la potencia y señal de audio al sistema de parlantes.

Advertencia: Si está utilizando su computadora portátil para suministrar potencia a los parlantes, asegúrese que la computadora portátil esté encendida y no en el modo dormir.

• O utilice un tomacorriente para suministrar potencia a sus parlantes: Introduzca el conector cilíndrico del suministro de potencia universal en el conector de CC ubicado al costado del sistema XT2. Después de hacer esta conexión, introduzca la fuente de suministro en un tomacorriente de pared.

## **Cómo hacer las conexiones**

Hay disponibles diferentes esquemas de conexión entre su fuente de audio y el sistema de parlantes. Determine si va a configurar el sistema de parlantes para una computadora portátil o PC, dispositivo portátil de audio o juegos de consola, luego pase a la sección que corresponda. Para asegurar que la primera operación se lleve a cabo de la manera esperada, siga cuidadosamente las secuencias de conexión que se describen a continuación en el orden indicado.

Nota: Apague la fuente de audio (es decir, su computadora portátil, PC, reproductor MP3, Sony PlayStation, etc.) antes de conectarla al sistema de parlantes.

## **Computadora portátil o PC**

Las instrucciones de instalación varían dependiendo del sistema operativo de su computadora. Determine qué sistema operativo está instalado en su computadora y pase a la sección correspondiente. Una vez que la instalación se haya completado podrá controlar el sistema usando los controles de audio del sistema operativo de la computadora o los controles del XT2 ubicados en el parlante derecho. Nota: Es posible que se necesite el CD de instalación de su sistema operativo para completar la instalación.

## **Mac OSX:**

• La instalación de XT2 se iniciará automáticamente una vez que se realicen las conexiones del cable USB.

## **Windows XP:**

• La instalación de XT2 se iniciará automáticamente una vez que se realicen las conexiones del cable USB.

## **Windows 98SE:**

- Siga las indicaciones de la pantalla para completar la instalación.
- Nota: Al usar Windows 98SE será necesario que utilice software que soporte Extracción Digital de Audio ("Digital Audio Extraction") como Media Player 7 de Microsoft Windows o superior. También será necesario que su unidad de CD soporte "Extracción Digital de Audio". Si no es así no podrá escuchar el audio de CD.

## **Windows 2000/Windows Millennium Edition (ME):**

- 1. Inicie "Device Manager" (Administrador de Dispositivos). (Consulte la ayuda de su sistema operativo en línea para obtener información sobre cómo acceder a "Device Manager").
- 2. Haga clic en el signo "+" a la izquierda del ítem "Unidad o unidades DVD/CD-ROM" de la lista.
- 3. Haga clic derecho en el dispositivo de "Unidad o unidades DVD/ CD-ROM" para el cual quiere habilitar la opción "Extracción Digital de Audio", y seleccione el ítem del menú "Properties" (Propiedades).
- 4. Seleccione la lengüeta "Propiedades" de la hoja de "Propiedades".
- 5. Marque el casillero "Enable digital CD audio for this CD-ROM device" (Habilite el audio de CD digital para este dispositivo CD-ROM". Si el casillero está inhabilitado, quiere decir que su unidad no soporta esta función y que no podrá escuchar el Audio de CD con el XT2.

Nota: Es posible que tenga que reiniciar su computadora para que este cambio se realice.

## **Dispositivo portátil de audio (MP3, reproductores de CD portátiles, reproductores de DVD portátiles, ETC.**)

• Ubique el cable estéreo de 3.5mm y conecte un extremo a la entrada auxiliar (AUX) en el costado del parlante derecho, y el otro extremo a "line-out" (línea de salida), "audio-out" (salida de audio) o clavija de audífono en su dispositivo portátil de audio.

Advertencia: Si desea conectar una fuente alternativa de audio a través de la entrada auxiliar (AUX) — como un reproductor de CD o reproductor MP3 — mientras el XT2 está conectado a una computadora portátil vía el puerto USB, debe configurar primero el deslizador de entrada "Mic in/Wave in" de su computadora portátil en la posición mínima (por favor tome nota que esto deshabilitará la opción de micrófono del XT2). Refiérase a la sección "Setting the Mic in/Wave in Input Slider to its Minimum Position" (Configuración del deslizador de entrada "Mic in/Wave in" en su posición mínima) para obtener detalles.

## **Juegos de consola**

Nota: La conexión a un sistema de juegos de consola requiere el uso del adaptador Y de Consola de Juegos, que no está incluido. Este adaptador puede adquirirse en www.alteclansing.com).

La mayoría de los sistemas de juegos de consola presentan conectores de salida RCA dobles. Para conectar los parlantes, siga los pasos que aparecen a continuación:

- 1. Asegúrese que el suministro de potencia de su sistema de juegos de consola se encuentre apagado.
- 2. El adaptador Y de la Consola de Juegos tiene una clavija estéreo de 3.5mm en un extremo y dos clavijas RCA — una roja y una blanca, en el otro.
- 3. Localice los enchufes RCA rojos y blancos que se encuentran en el extremo del cable conectado a la parte posterior de su sistema de juegos de consola. Conéctelos a las clavijas RCA rojas y blancas correspondientes del cable adaptador Y de la consola de juegos.
- 4. Ubique el cable estéreo de 3.5mm y conecte un extremo a la entrada auxiliar (AUX) en el costado del parlante derecho, y el otro extremo a la clavija estéreo de 3.5mm del adaptador Y de la consola de juegos.

Advertencia: Si desea conectar una fuente alternativa de audio a través de la entrada auxiliar (AUX) — como puede ser un reproductor de CD o reproductor MP3 — mientras el XT2 está conectado a una computadora portátil vía el puerto USB, debe configurar primero el deslizador de entrada "Mic in/Wave in" de su computadora portátil en la posición mínima (por favor tome nota que esto deshabilitará la opción de micrófono del XT2). Refiérase a la sección "Setting the Mic in/Wave in Input Slider to its Minimum Position" (Configuración del deslizador de entrada del "Mic in/Wave in" en su posición mínima) para obtener detalles.

## **Para obtener un nivel de graves adicional**

Este sistema de parlantes está equipado con una clavija de parlante secundario para graves ("SUB OUT"). Esta salida solo debe usarse para conectar un parlante secundario para graves opcional de Altec Lansing diseñado especialmente para aumentar la salida de graves de este sistema de parlantes. Visite **www.alteclansing.com** para obtener información disponible.

## **Encendido**

- 1. Encienda la fuente de audio.
- 2. Encienda el sistema de parlantes pulsando el botón de encendido del parlante derecho. Un indicador LED se iluminara en la parte frontal del parlante derecho cuando el sistema se encuentre encendido.

Nota: Para evitar escuchar un ruido seco cuando encienda su sistema de parlantes Altec Lansing, siempre encienda primero la fuente de audio.

## **VOLUMEN**

Los botones "+" y "–" en el parlante derecho controlan el volumen maestro. Pulse el botón "+" para aumentar el volumen y el botón "–" para disminuirlo.

Nota: Si se desea, se puede controlar la salida de volumen del XT2 y entrada de micrófono usando los sistemas operativos de Windows o Mac. A pesar de que el XT2 ha sido preparado para un rendimiento óptimo, la salida de graves y agudos también puede controlarse usando el sistema operativo de Windows o Mac.

## **Agudos y graves**

Es posible ajustar los agudos y graves del XT2 cuando el XT2 no esté conectado a una computadora portátil vía un cable USB.

Para ajustar los graves:

- 1. Pulse simultáneamente los botones "+" y "–" de volumen. El LED de potencia destellará lentamente.
- 2. Pulse el botón "+" para aumentar los graves y el botón "–" para disminuirlos. El LED dejará de destellar después de cinco segundos de inactividad.

Nota: Para establecer los graves en su configuración por defecto, pulse el botón de encendido mientras el LED esté destellando lentamente. Para ajustar los agudos:

- 3. Pulse simultáneamente los botones "+" y "–" de volumen dos veces. El LED de potencia destellará rápidamente.
- 4. Pulse el botón "+" para aumentar los agudos y el botón "–" para disminuirlos. El LED dejará de destellar después de cinco segundos de inactividad.

Nota: Para establecer los agudos en su configuración por defecto, pulse el botón de encendido mientras el LED esté destellando rápidamente.

## **Configuración del deslizador de entrada "Mic in/Wave in" en su posición mínima**

Si desea conectar una fuente alternativa de audio a través de la entrada auxiliar (AUX) — como un reproductor de CD o reproductor MP3 mientras el XT2 está conectado a una computadora portátil a través del puerto USB, usted debe configurar primero el deslizador de entrada "Mic in/Wave in" de su computadora portátil en su posición mínima. Usuarios de Windows:

- Haga clic en "Start" (Inicio) y seleccione la opción de control de volumen de Programs > Accessories > Entertainment > (Programas > Accesorios > Entretenimiento >).
- Bajo el menú "Options" (Opciones), seleccione "Properties" (Propiedades).
- Haga clic en el botón de radio de "Recording" (Grabación) y cierre la ventana haciendo clic en "OK".
- Mueva el deslizador de entrada "Mic in/Wave in" a su posición mínima.

Usuarios Mac:

- Abra la ventana "System Preferences" (Preferencias de sistema).
- Haga clic en "Sound" (Sonido).
- Selecciones "Input" (Entrada).
- Seleccione "Altec Lansing XT2 USB Audio" de la lista.
- Mueva el deslizador "Input Volume" (Volumen de entrada) a su posición mínima.

Nota: Esta acción le permitirá reproducir una fuente de audio alternativa pero deshabilitará la función de micrófono del XT2. Quitar la marca del mismo casillero volverá a activar el micrófono.

## **Ficha técnica\***

El sonido superior de Altec Lansing proviene de nuestra tecnología patentada que utiliza amplificadores a medida de alta fidelidad, circuitería de ecualización de última generación y una mezcla armoniosa de las siguientes especificaciones técnicas:

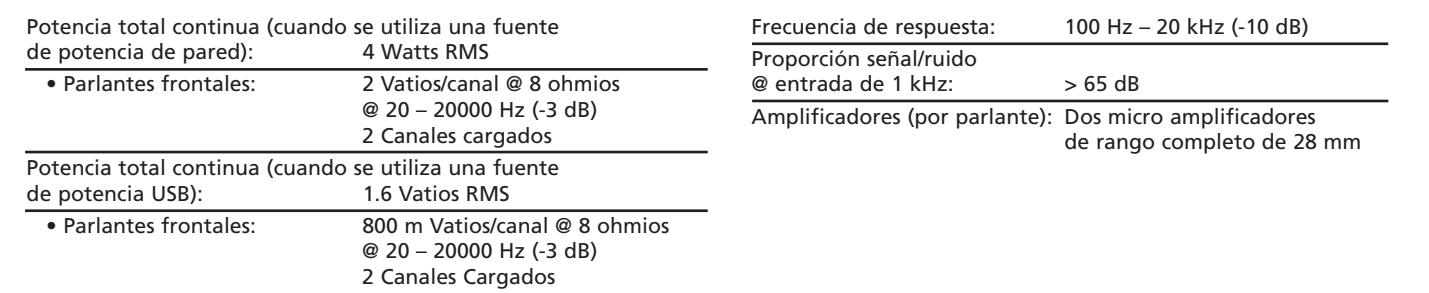

\*La especificación de potencia concuerda con la Norma #16 C.F.R. de la FTC, Punto 432 sobre amplificadores.

# **Solución de problemas**

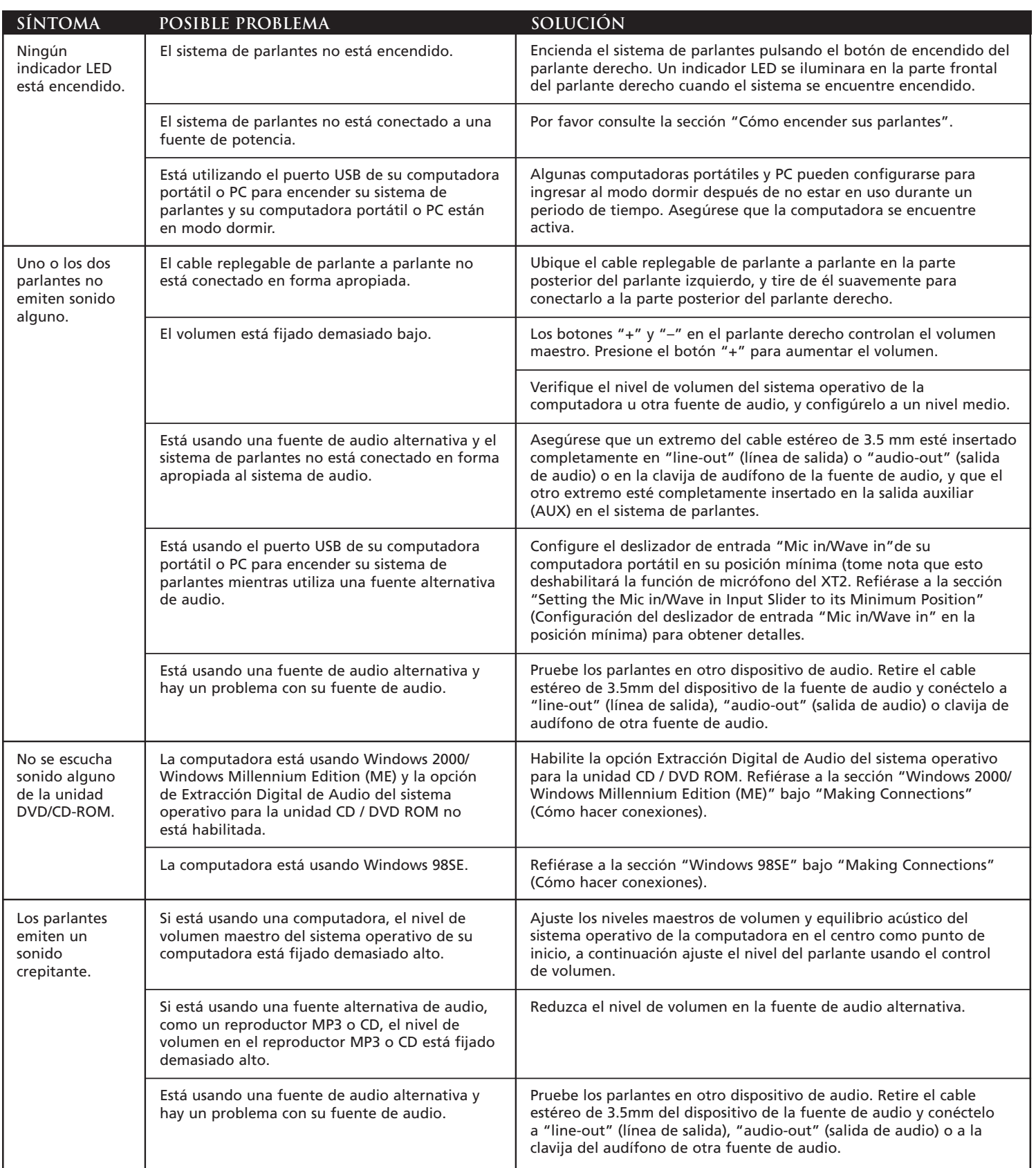

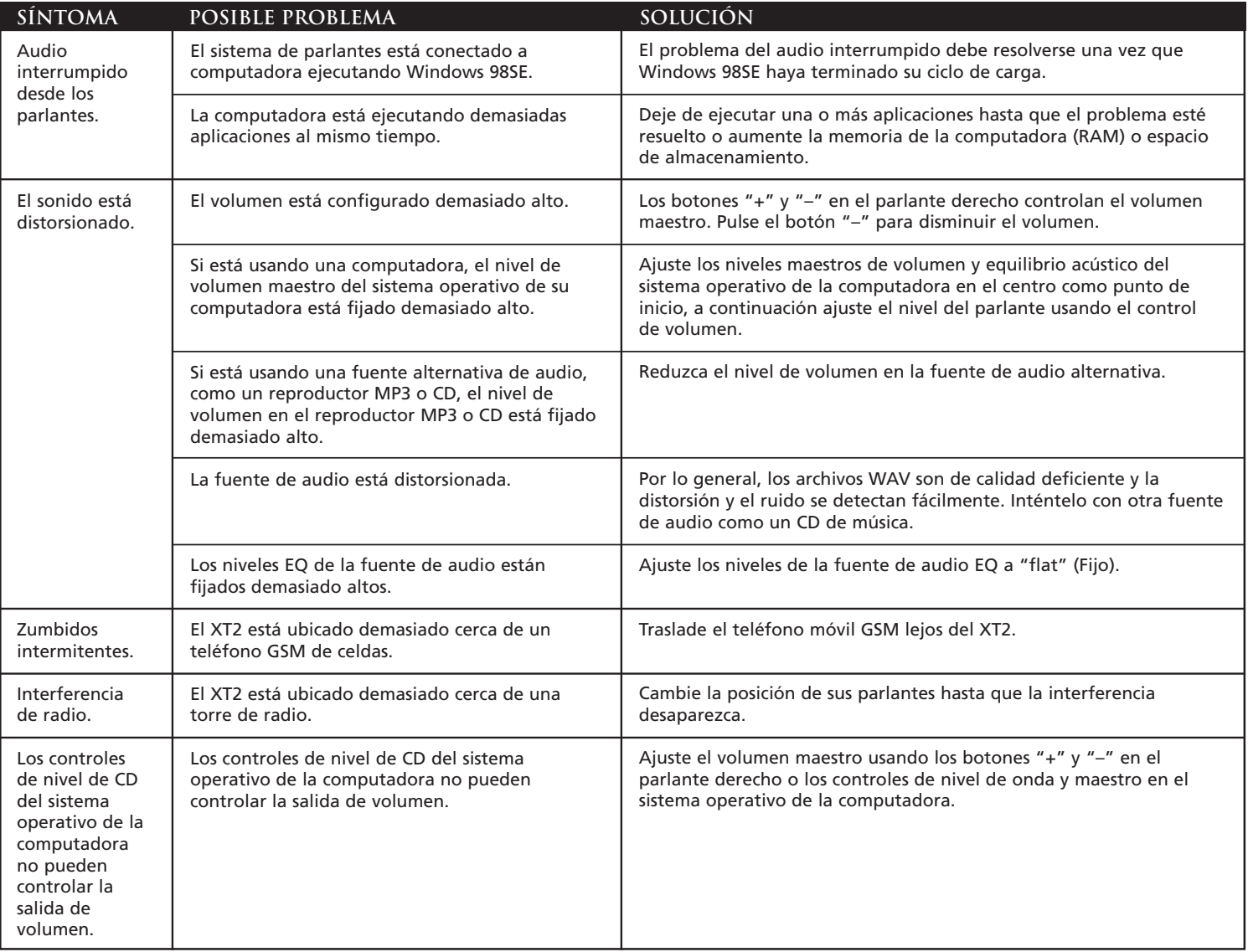

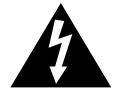

O relâmpago com cabeça em seta, dentro de um triângulo eqüilátero, destina-se a alertar ao usuário da presença de "voltagem perigosa" não isolada dentro do invólucro do produto, a qual pode ser de magnitude suficiente para constituir um risco de choque elétrico para as pessoas.

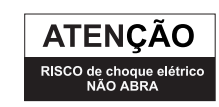

Cuidado: Para evitar o risco de choque elétrico, não remova a cobertura (ou a traseira). Não há peças de utilidade para o usuário, dentro. Encaminhe o atendimento técnico para equipe de pessoal de serviço qualificado.

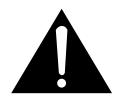

O ponto de exclamação dentro do triângulo eqüilátero tem o propósito de alertar o usuário para a presença de instruções importantes de operação e manutenção (atendimento técnico) na literatura que acompanha o equipamento.

**CUIDADO**

Para evitar choque elétrico, não use esta tomada (polarizada) com um cabo de extensão, receptáculo ou outra saída, a menos que as facas da chave elétrica possam ser totalmente inseridas para evitar a exposição das mesmas.

## **ADVERTÊNCIA**

PARA REDUZIR O RISCO DE INCÊNDIO OU CHOQUE ELÉTRICO, NÃO EXPONHA ESTE EQUIPAMENTO À CHUVA OU UMIDADE.

**CONECTANDO O FIO DE FORÇA (SOQUETE DE PAREDE CA)**

A ranhura longa é lado neutro (terra).

Inserir a faca larga dentro

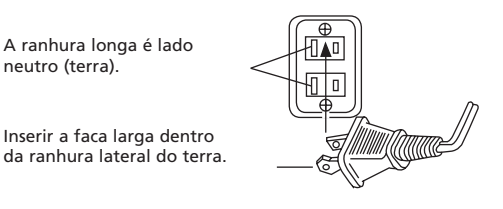

#### **INSTRUÇÕES IMPORTANTES DE SEGURANÇA**

- 1. Leia estas instruções.
- 2. Guarde estas instruções.
- 3. Preste atenção a todos os avisos.
- 4. Siga todas as instruções.
- 5. Não use este aparelho perto de água Este aparelho não deve ser exposto a pingos ou entornamentos de água, e nenhum objeto com líquidos (por exemplo, vasos) deve ser colocado sobre o aparelho.
- 6. Limpe apenas com um pano seco.
- 7. Não bloqueie as aberturas de ventilação. Instale de acordo com as instruções do fabricante. O aparelho não pode ficar situado sobre uma cama, sofá, tapete ou superfície semelhante que possa bloquear as aberturas de ventilação. O aparelho não pode ser colocado numa instalação embutida, como uma estante fechada ou gabinete que possa impedir o fluxo de ar através das aberturas de ventilação. A ventilação não deve ser impedida com o bloqueio das aberturas com itens como jornais, toalhas, cortinas, etc.
- 8. Não instale próximo a fontes de calor, como radiadores, registros de aquecimento, fogões ou outros aparelhos (inclusive amplificadores) que produzam calor.
- 9. Nenhuma fonte de chamas desprotegida, como uma vela acesa, pode ser colocada sobre o aparelho.
- 10. Não anule a proteção da tomada polarizada ou aterrada. Uma tomada polarizada tem dois pinos, com larguras diferentes. Uma tomada aterrada tem dois pinos e um terceiro pino de aterramento. O pino mais largo ou o terceiro pino são fornecidos para sua segurança. Se a tomada fornecida não se encaixar na sua tomada de parede, consulte um eletricista para substituir a tomada obsoleta.
- 11. Proteja o cabo de alimentação, para que não seja pisado ou amassado especialmente em conexões, receptáculos de conveniência e no ponto em que saem do aparelho.
- 12. Não instale em uma área que impeça o acesso ao cabo de alimentação. Desconectar o cabo de alimentação é a única forma de remover completamente a alimentação do produto e deve estar prontamente acessível em todas as ocasiões.
- 13. Fonte de alimentação Use apenas fontes de alimentação do tipo especificado nas instruções de operação ou conforme assinalado no aparelho. Se uma fonte de alimentação separada estiver incluída com o aparelho, não substitua com qualquer outra fonte de alimentação — use apenas fontes de alimentação fornecidas pelo fabricante.
- 14. Desconecte este aparelho da tomada durante tempestades de raios ou quando não for usado durante longos períodos de tempo.
- 15. Encaminhe todo atendimento técnico para pessoal de serviço qualificado. O atendimento técnico é necessário quando ocorrer qualquer tipo de dano no aparelho. Por exemplo, quando um cabo de fonte de alimentação ou tomada estiver danificado, se ocorrer derramamento de líquido ou queda de objetos no aparelho, ou caso o aparelho tenha sido exposto a chuva ou umidade, não opere normalmente ou tenha caído. Para reparos, encaminhe a pessoal de serviço qualificado, devolva ao representante ou telefone para a linha de serviços da Altec Lansing para obter assistência.

16. Para produtos com baterias, consulte a regulamentação local sobre o descarte adequado de baterias.

#### **ALTEC LANSING TECHNOLOGIES, INC. GARANTIA LIMITADA DE UM ANO (GARANTIA LIMITADA DE DOIS ANOS NA UNIÃO EUROPÉIA E NA ÁSIA)**

**O que a garantia cobre?** A Altec Lansing garante que seus produtos estarão livres de defeitos de material e de manufatura, com as exceções definidas abaixo.

**Qual é o período de cobertura?** Para unidades adquiridas na União Européia e na Ásia, esta garantia é válida por dois anos a partir da data da compra. Para unidades não adquiridas na Europa e na Ásia, esta garantia é válida por um ano a partir da data da compra. O prazo de quaisquer garantias implícitas por lei vencerá quando a sua garantia limitada terminar. Alguns estados e/ou Estados Membros da União Européia não permitem limitações para a duração de uma garantia implícita; portanto, as limitações acima poderão não ser aplicáveis ao seu caso.

**O que a garantia não cobre?** Esta garantia não cobre qualquer defeito, mau funcionamento ou falha que ocorra como resultado de: instalação imprópria; mau uso ou uso não compatível com as instruções do produto; abuso; ou uso com equipamento inadequado, imprevisto ou defeituoso. (Para obter informações sobre a instalação, a operação e o uso adequados, consulte o manual fornecido com o produto. Caso precise de uma nova cópia do manual, você poderá fazer download no site **www.alteclansing.com**.) Além disso, danos conseqüentes e incidentais não são recuperáveis nos termos desta garantia. Alguns estados não permitem a exclusão ou limitação dos danos incidentais ou conseqüentes; portanto, a limitação ou exclusão acima poderá não ser aplicável ao seu caso.

**O que a Altec Lansing fará para corrigir o problema?** A Altec Lansing poderá, a seu critério, reparar ou substituir qualquer produto que apresente um defeito comprovado de material ou manufatura. Se o produto não for mais fabricado, ou estiver esgotado, a seu critério, a Altec Lansing poderá substituir o seu produto com um produto Altec Lansing similar ou superior.

**Como obter o serviço da garantia**: Para obter que um produto coberto seja reparado ou substituído, você deve contatar a Altec Lansing durante o período da garantia por email (csupport@alteclansing.com). É necessário incluir no email: seu nome, endereço, endereço de email, telefone, data da compra e uma descrição completa do problema que você está experimentando. Nos Estados Unidos, você poderá contatar a Altec Lansing por telefone, no número 1-800-ALTEC88 — por favor, esteja preparado para fornecer as informações acima. Se o problema aparenta ter relação com um defeito de material ou manufatura, a Altec Lansing fornecerá uma autorização de devolução e instruções para remessa de devolução. As remessas de devolução serão às custas do cliente e a devolução deverá ser acompanhada do comprovante de compra original. Providencie um seguro para a remessa, conforme apropriado, porque você é responsável pelo produto até que ele chegue à Altec Lansing.

**Como a lei estadual afetará os seus direitos?** Esta garantia determina direitos legais específicos e você também poderá ter outros direitos, que variam em cada estado. Favor observar que, na União Européia, você, como consumidor, poderá ter outros direitos legais nos termos da legislação nacional dos Estados Membros da União Européia que regem a venda dos produtos Altec Lansing. Esses direitos não são afetados por esta garantia.

As garantias limitadas e reparações acima são as únicas garantias e reparações disponíveis para o comprador, se, e na extensão em que, forem válidas e executáveis nos termos da lei pertinente.

## **ATENDIMENTO AO CLIENTE**

As respostas à maioria das perguntas de ajuste e desempenho podem ser encontradas no guia de Diagnóstico de Falhas. Você também pode consultar as FAQs (Perguntas e Respostas Mais Freqüentes) em nosso site na Web, em **www.alteclansing.com**. Se você mora na América do Norte e não puder localizar a informação de que precisa, por favor, telefone para a nossa equipe de atendimento ao cliente para obter assistência antes de devolver a unidade ao seu revendedor nos termos da política de devolução. Tel: 800-258-3288

Email: csupport@alteclansing.com

Se você mora fora da América do Norte, visite o nosso site na Web no endereço **www.alteclansing.com** e selecione a sua região para localizar o distribuidor em seu país. Para informações mais atualizadas, não deixe de consultar nosso site na Web, no endereço **www.alteclansing.com**.

© 2003 Altec Lansing Technologies, Inc.

Projetado e concebido nos EUA e fabricado em nossa fábrica certificada com o ISO9002. Patentes 4429181 e 4625328 dos Estados Unidos da América acrescidas de outras patentes pendentes.

#### **DISTRIBUIÇÃO INTERNACIONAL**

Clientes internacionais: Para obter informações sobre a distribuição dos produtos Altec Lansing em seu país, visite **www.alteclansing.com** e clique em sua região.

# **XT2 Sistema de Áudio Portátil de Duas Peças com Alimentação Dupla**

Obrigado por adquirir este produto Altec Lansing. Por gerações a Altec Lansing tem sido a primeira em inovações de áudio. Hoje, nossa linha de alto-falantes potencializados recebeu mais prêmios de desempenho do qualquer outra marca. Em todos os tipos de ambientes de área de trabalho, em toda a gama de preços, a Altec Lansing oferece qualidade sonora com distinção — proporcionando mesmo aos clientes mais exigentes o prazer do áudio que procuram. Escute só isso!

# **Conteúdo da caixa**

- Dois alto-falantes
- Fonte de alimentação universal com conjunto de conectores internacional
- Cabo USB
- Cabo estéreo de 3,5 mm
- Bolsa de luxo para transporte
- Guia do Usuário

## **Configuração dos alto-falantes**

- Desdobre o pedestal, pressionando na barra metálica localizada na frente de cada alto-falante. O pedestal girará automaticamente em 270 graus. Observação: Para fechar o pedestal, gire-o com cuidado de volta à posição fechada, até que ele se encaixe.
- Localize o cabo retrátil que conecta os alto-falantes na parte posterior do alto-falante esquerdo e puxe-o com cuidado para encaixá-lo no alto-falante direito.

Cuidado: Para evitar que o cabo do alto falante retorne com velocidade excessiva, pressione o botão próximo ao cabo e segure o cabo ao rebobinar.

# **Posicionamento dos alto-falantes**

Disponha os alto-falantes de acordo com sua preferência de audição desde ao lado do computador até a distância máxima que os cabos do alto-falante permitirem.

Para otimizar o som, os alto-falantes devem ser colocados em uma configuração esquerda/direita, de preferência afastados um do outro e à mesma distância do centro da área de audição. Isso fornece a melhor imagem estéreo e os resultados mais satisfatórios.

Observação: Os alto-falantes SÃO magneticamente blindados e podem ser colocados próximos de monitores de vídeo, como monitores de computador e aparelhos de televisão, sem distorcer a imagem.

# **Alimentação dos alto-falantes**

Há duas formas de fornecer a energia elétrica necessária para os alto-falantes.

• Usar o computador para energizar os alto-falantes: Localize o cabo USB e encaixe o conector menor (USB Mini B) na parte posterior do alto-falante direito, e o conector maior (USB A) na porta USB no computador Windows ou Macintosh, ou no hub USB. A conexão USB fornecerá a energia e o sinal de áudio para o sistema de alto-falantes.

Advertência: Se você está usando um laptop para fornecer energia para os alto-falantes, verifique se está ligado e não no modo adormecido.

• OU usar uma tomada de parede para energizar os alto-falantes: Insira o conector cilíndrico da fonte de alimentação universal no conector CC localizado na lateral do sistema XT2. Em seguida, insira a fonte de alimentação em uma tomada de parede.

## **Fazendo as conexões**

Estão disponíveis diversos esquemas de conexão entre a fonte de áudio e o sistema de alto-falantes. Decida se vai configurar o sistema de altofalantes para um laptop ou computador de mesa, dispositivo portátil de áudio ou console para jogos e vá para a seção apropriada. Para garantir que a operação ocorra conforme esperado, siga cuidadosamente as seqüências de conexão descritas abaixo na ordem indicada.

Observação: Desligue a fonte de áudio (ou seja, seu laptop, computador de mesa, player de MP3, Sony PlayStation, etc.) antes de conectá-la ao sistema de alto-falantes.

## **Laptop ou computador de mesa**

As instruções para instalação variam dependendo do sistema operacional. Verifique qual sistema operacional está instalado em seu computador e vá para a seção apropriada. Depois que a instalação estiver concluída, você poderá controlar o sistema usando os controles de áudio do sistema operacional do computador ou os controles do XT2 no alto-falante direito.

Observação: O CD de instalação do sistema operacional pode ser necessário para concluir a instalação.

## **Mac OSX:**

• A instalação do XT2 começará automaticamente depois que as conexões dos cabos USB forem concluídas.

## **Windows XP:**

• A instalação do XT2 começará automaticamente depois que as conexões dos cabos USB forem concluídas.

## **Windows 98SE:**

- Siga os avisos na tela para concluir a instalação.
- Observação: Com Windows 98SE, você precisará usar software compatível com "Digital Audio Extraction", como o Microsoft Windows Media Player 7 ou mais recente. Sua unidade de CD também precisará ser compatível com "Digital Audio Extraction". Caso contrário, você não poderá ouvir áudio de CD.

## **Windows 2000/Windows Millennium Edition (ME):**

- 1. Abra o "Gerenciador de dispositivos". (Consulte a ajuda on-line do sistema operacional para obter ajuda sobre como acessar o "Gerenciador de dispositivos".)
- 2. Clique no sinal de "+" à esquerda do item "Unidade(s) de DVD/ CD-ROM" na lista.
- 3. Clique com o botão direito do mouse no dispositivo "Unidade(s) de DVD/CD-ROM" para o qual deseja ativar o recurso "Digital Audio Extraction" e selecione o item de menu "Propriedades".
- 4. Selecione a guia "Propriedades" na folha de propriedades.
- 5. Marque a caixa "Ativar áudio digital de CD para este dispositivo de CD-ROM". Se a caixa de seleção estiver desmarcada, a sua unidade não suporta este recurso e você não poderá ouvir áudio de CD com o XT2.

Observação: Talvez seja necessário reiniciar o computador para que esta alteração tenha efeito.

## **Dispositivos de áudio portáteis (aparelhos de CD, MP3 ou DVD portáteis, etc.)**

• Localize o cabo estéreo de 3,5 mm e conecte uma extremidade na entrada auxiliar (AUX) na lateral do alto-falante direito, e a outra extremidade na tomada de fone de ouvido, "line-out" (saída de linha) ou "audio-out" (saída de áudio) do dispositivo portátil.

Advertência: Se você gostaria de conectar uma fonte de áudio alternativa na entrada auxiliar (AUX) — por exemplo, um player de CD ou MP3 — enquanto o XT2 está conectado a um laptop pela porta USB, é necessário antes colocar o controle de entrada "Mic in/Wave in" do laptop na posição mínima. (Porém, isso desativará o recurso de microfone do XT2.) Consulte a seção "Configurando o controle de entrada Mic in/Wave in na posição mínima" para obter detalhes.

## **Console de jogos**

Observação: A conexão com um sistema de console de jogos requer um Adaptador Y para Console de Jogos, não incluído. Esse adaptador pode ser comprado em **www.alteclansing.com**.

A maioria dos sistemas de console de jogos apresentam saídas RCA duplas. Para conectar seus alto-falantes, siga os passos abaixo:

- 1. Certifique-se de que a alimentação do sistema de console de jogos esteja desligada.
- 2. O Adaptador Y para Console de Jogos possui uma tomada estéreo de 3,5 mm em uma extremidade e duas tomadas RCA na outra uma vermelha e uma branca.
- 3. Localize os pinos RCA vermelho e branco na extremidade do cabo conectado à parte traseira do sistema de console de jogos. Conecteos às respectivas tomadas RCA vermelha e branca no Adaptador Y para Console de Jogos.
- 4. Localize o cabo estéreo de 3,5 mm e conecte uma extremidade na entrada auxiliar (AUX) na lateral do alto-falante direito, e a outra extremidade na tomada estéreo de 3,5 mm do Adaptador Y para Console de Jogos.

Advertência: Se você gostaria de conectar uma fonte de áudio alternativa na entrada auxiliar (AUX) — por exemplo, um player de CD ou MP3 — enquanto o XT2 está conectado a um laptop pela porta USB, é necessário antes colocar o controle de entrada "Mic in/Wave in" do laptop na posição mínima. (Porém, isso desativará o recurso de microfone do XT2.) Consulte a seção "Configurando o controle de entrada Mic in/Wave in na posição mínima" para obter detalhes.

## **Para graves adicionais**

Este sistema de alto-falantes está equipado com uma tomada para subwoofer ("SUB OUT"). Essa saída só deve ser usada para conectar um subwoofer opcional da Altec Lansing projetado especificamente para ampliar a saída de graves deste sistema de alto-falantes. Consulte **www.alteclansing.com** para obter informações sobre disponibilidade.

## **Ligando**

- 1. Ligue a fonte de áudio.
- 2. Ligue o sistema de alto-falantes, pressionando o botão Ligar/Desligar no alto-falante direito. Um LED irá se acender na frente do altofalante direito quando a alimentação estiver ligada.

Observação: Para evitar ouvir sons de estalidos ao ligar o sistema de alto-falantes Altec Lansing, sempre ligue a fonte de áudio primeiro.

## **Volume**

Os botões "+" e "–" no alto-falante direito controlam o volume principal. Pressione o botão "+" para aumentar o volume e o botão "–" para diminuir o volume.

Observação: Opcionalmente, a saída de volume do XT2 e a entrada do microfone podem ser controladas usando o sistema operacional Windows ou Macintosh. Embora o XT2 tenha sido ajustado para desempenho ótimo, a saída de graves e agudos também pode ser controlada usando o sistema operacional Windows ou Macintosh.

## **Graves e agudos**

É possível ajustar os graves e os agudos do XT2 quando o XT2 não está conectado a um laptop com um cabo USB.

Para ajustar os graves:

- 1. Pressione os botões de volume "+" e "–" simultaneamente. O LED de alimentação piscará devagar.
- 2. «Pressione o botão "+" para aumentar os graves e o botão "–" para reduzir os graves. O LED parará de piscar depois de cinco segundos de inatividade.

Observação: Para ajustar os graves com a configuração padrão, pressione o botão Ligar/Desligar enquanto o LED está piscando lentamente.

Para ajustar os agudos:

- 3. Pressione os botões de volume "+" e "–" simultaneamente duas vezes. O LED de alimentação piscará rápido.
- 4. Pressione o botão "+" para aumentar os agudos e o botão "–" para reduzir os agudos. O LED parará de piscar depois de cinco segundos de inatividade.

Observação: Para ajustar os agudos com a configuração padrão, pressione o botão Ligar/Desligar enquanto o LED está piscando rápido.

## **Configurando o controle de entrada "Mic in/Wave in" na posição mínima**

Se você gostaria de conectar uma fonte de áudio alternativa na entrada auxiliar (AUX) — por exemplo, um player de CD ou MP3 enquanto o XT2 está conectado a um laptop pela porta USB, é necessário antes colocar o controle de entrada "Mic in/Wave in" do laptop na posição mínima.

Usuários do Windows:

- Clique em "Iniciar" e selecione Programas > Acessórios > Entretenimento > Controle de volume.
- No menu "Opções", selecione "Propriedades".
- Clique no botão "Gravação" e feche a janela clicando em "OK".
- Mova o controle de entrada "Mic in/Wave in" para a posição mínima.

Usuários do Mac:

- Abra a janela "System Preferences" [Preferências do sistema].
- Clique em "Sound" [Som].
- Selecione "Input" [Entrada].
- Selecione "Altec Lansing XT2 USB Audio" [Altec Lansing XT2 Áudio USB] na lista.
- Mova o controle de entrada "Input Volume" [Volume de entrada] para a posição mínima.

Observação: Esta ação permitirá reproduzir uma fonte de áudio alternativa, mas desativará o recurso de microfone do XT2. Desmarcar a caixa reativará o microfone.

## **Especificações do Sistema\***

A sonoridade superior da Altec Lansing advém de nossa tecnologia patenteada, que utiliza drivers integrados e personalizados de alta fidelidade, o mais avançado circuito de equalização e uma combinação harmoniosa das seguinte especificações:

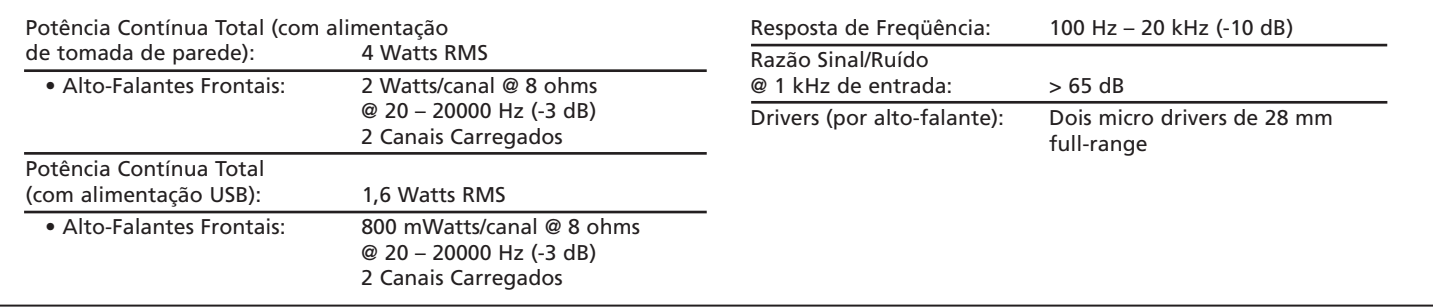

\*Classificação de potência de acordo com a Norma de Amplificadores da FTC No 16 C.F.R. Parte 432.

# **Diagnóstico de Falhas**

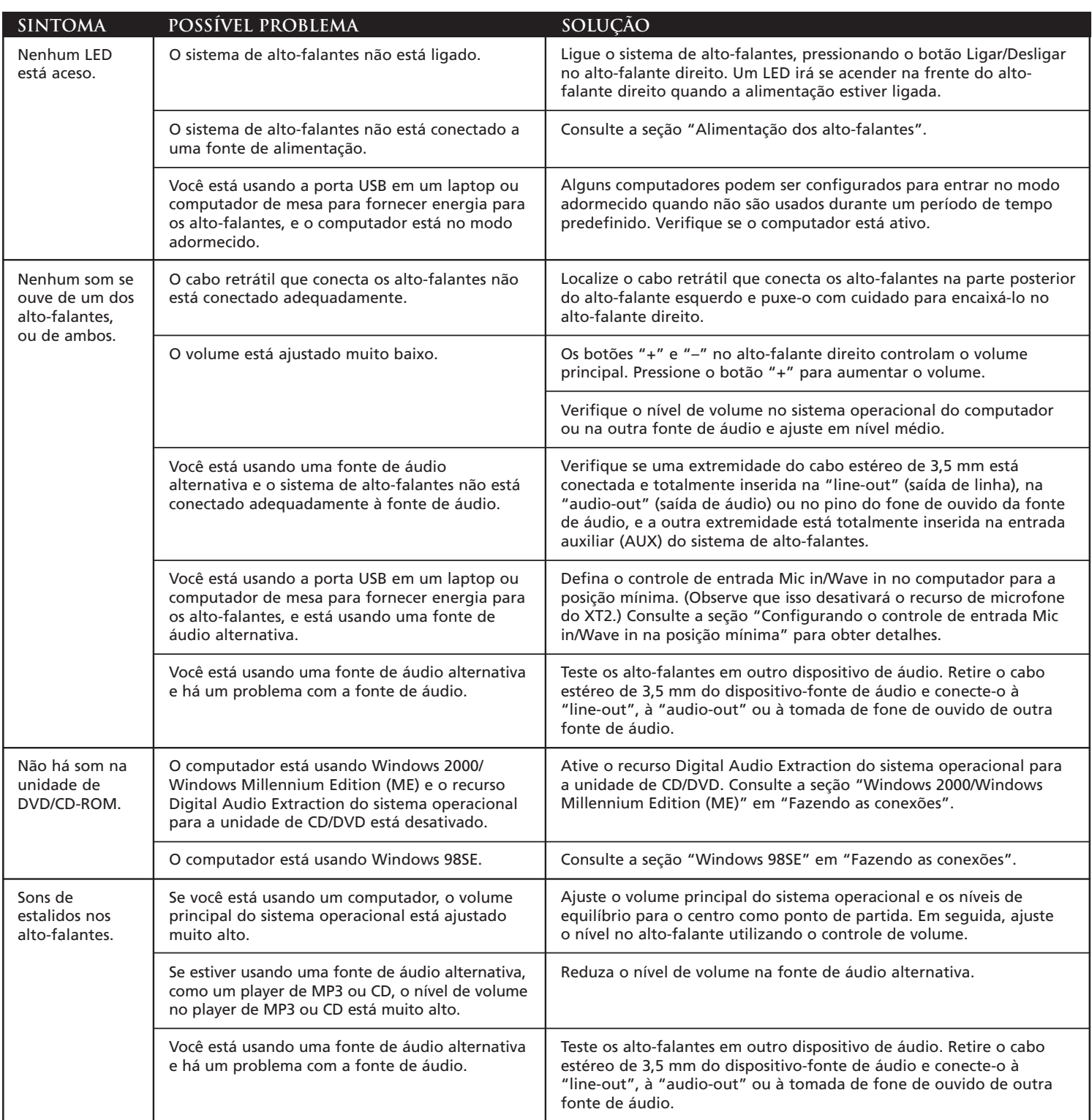

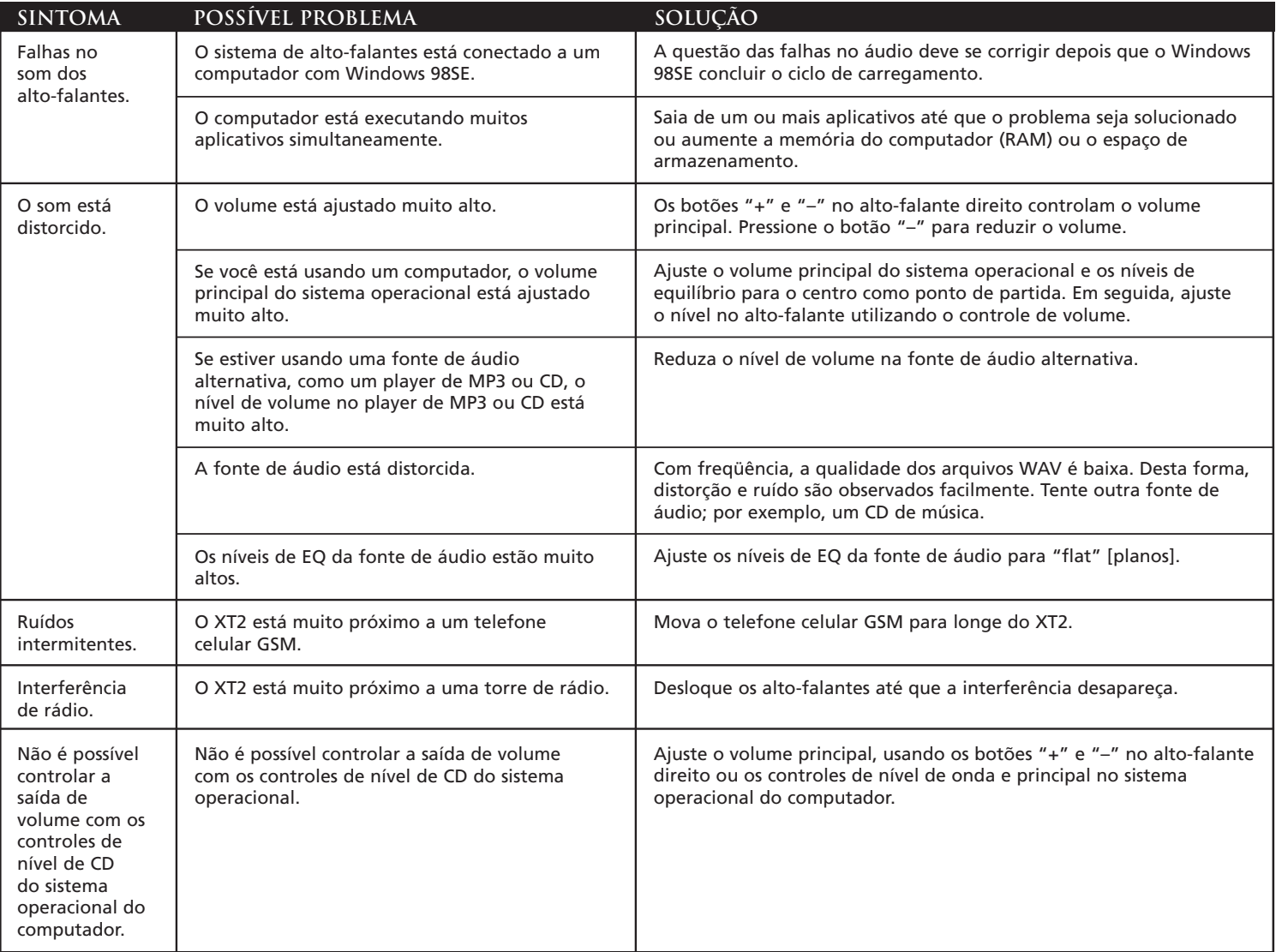

For exciting offers, register today at:

Pour des offres exceptionnelles, inscrivez-vous dès maintenant sous:

Para obtener ofertas emocionantes, regístrese hoy en:

# http://www.prodregister.com/alteclansing

![](_page_23_Picture_4.jpeg)

This Class B digital apparatus complies with Canadian ICES-003. • Cet appareillage digital de Classe B est conforme au ICES-003 canadien.<br>CORPORATE HEADQUARTERS 535 Rte. 6 & 209, Milford, PA 18337-0277, USA • 866-570-5702 EUROPE 13 Rue Beaumont, L-1219 Luxembourg, Luxembourg · Tel: +352 26 15 76 36 · Fax: +352 26 15 76 26 Asia/Pacific 25 Canton Road, Tsim Sha Tsui, Kowloon, Hong Kong • (852) 2735-7331 • Fax (852) 2730-7748 Engineered in USA. Made in China

Download from Www.Somanuals.com. All Manuals Search And Download.

Free Manuals Download Website [http://myh66.com](http://myh66.com/) [http://usermanuals.us](http://usermanuals.us/) [http://www.somanuals.com](http://www.somanuals.com/) [http://www.4manuals.cc](http://www.4manuals.cc/) [http://www.manual-lib.com](http://www.manual-lib.com/) [http://www.404manual.com](http://www.404manual.com/) [http://www.luxmanual.com](http://www.luxmanual.com/) [http://aubethermostatmanual.com](http://aubethermostatmanual.com/) Golf course search by state [http://golfingnear.com](http://www.golfingnear.com/)

Email search by domain

[http://emailbydomain.com](http://emailbydomain.com/) Auto manuals search

[http://auto.somanuals.com](http://auto.somanuals.com/) TV manuals search

[http://tv.somanuals.com](http://tv.somanuals.com/)